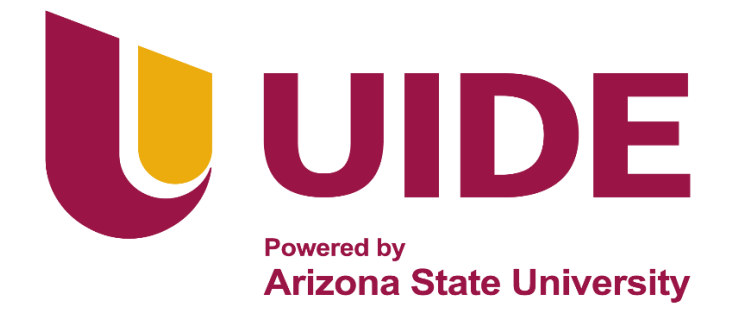

# **INGENIERÍA AUTOMOTRIZ**

# **Proyecto Previo a la Obtención del Título de Ingeniero en Mecánica Automotriz**

**Autores:** Lenin Jair Cali Castillo Manuel Agustín Ludeña Briceño **Tutor:** Ing. Edgar Vera Puebla, MSc.

**Implementación de un Software para el Control de Gestión de Procesos y Suministros de un Taller Automotriz**

**Guayaquil-Ecuador |2023**

ii

#### **Certificado de Autoría**

Nosotros, Lenin Jair Cali Castillo C.I. 0952611598; y Manuel Agustín Ludeña Briceño C.I. 1150145447, declaro bajo juramento, que el trabajo descrito es de mi autora; que no ha sido presentado anteriormente para ningún grado o calificación profesional y que se ha consultado la bibliografía detallada.

Cedo mis derechos de propiedad intelectual a la Universidad Internacional del Ecuador, para que sea publicado y divulgado en internet, según lo establecido en la Ley de Propiedad Intelectual, reglamento y leyes**.**

**\_\_\_\_\_\_\_\_\_\_\_\_\_\_\_\_\_\_\_\_\_\_\_\_\_\_\_\_\_\_\_\_ \_\_\_\_\_\_\_\_\_\_\_\_\_\_\_\_\_\_\_\_\_\_\_\_\_\_\_\_\_\_**

Lenin Jair Cali Castillo Manuel Agustín Ludeña Briceño

CI 0952611598 CI 1150145447

## **Aprobación del Autor**

Yo, Ing. Edgar Vera Puebla MSc. certifico que conozco a los autores del presente trabajo siendo responsable exclusivo tanto de su originalidad y autenticidad, como de un contenido

Ing. Edgar Vera Puebla MSc.

**\_\_\_\_\_\_\_\_\_\_\_\_\_\_\_\_\_\_\_\_\_\_\_\_\_\_\_\_\_\_\_\_\_\_**

Director del Proyecto

#### **Dedicatoria**

Esta tesis está dedicada a todos aquellos que han sido una parte integral de mi camino académico y personal.

A mis padres Marco Ludeña y Selva Briceño quienes con su amor, paciencia y esfuerzo me han permitido llegar a cumplir hoy un sueño más, gracias por inculcar en mí el ejemplo de esfuerzo y valentía, de no temer las adversidades porque Dios está conmigo siempre. A mi abuelita Margarita Muñoz por apoyarme en mis decisiones y proyectos que he emprendido en la vida, tú eres y serás siempre mi segunda madre.

A mi hermana Valeria Ludeña por su cariño y apoyo incondicional, durante todo este proceso, por estar conmigo en todo momento gracias.

A toda mi familia porque con sus oraciones, consejos y palabras de aliento hicieron de mí una mejor persona y de una u otra forma me acompañan en todos mis sueños y metas. Finalmente quiero dedicar esta tesis a todos mis amigos, por apoyarme cuando más los necesito, por extender su mano en momentos difíciles y por el amor brindado cada día.

#### *Manuel Agustín Ludeña Briceño*

#### **Dedicatoria**

Hay una serie de personas sin las cuales esta tesis no se hubiera escrito, y con quien estoy muy en deuda.

En primer lugar, A Dios que fue el que me dio la vida y la oportunidad de seguir estudiando. A mi tío, Carlos Castillo, que sigue aprendiendo, creciendo y desarrollándose y que ha sido una fuente de aliento e inspiración para mí a lo largo de mi vida, Y también por la infinidad de formas en las que, a lo largo de mi vida, has me apoyó activamente en mi determinación de encontrar y realizar mi potencial.

A mi madre, Patricia Castillo a pesar de la distancia siempre me apoyo en todo momento, abuela, abuelo y tíos allegados a mí las cuales ellos fueron el pilar fundamental para formarme con buenos sentimientos, valores y hábitos.

#### *Lenin Jair Cali Castillo*

#### **Agradecimiento**

Quiero expresar mi gratitud a Dios por ser mi guía y acompañarme en el transcurso de mi vida, brindándome paciencia y sabiduría para culminar con éxito mis metas propuestas. Mi profundo agradecimiento a todas las autoridades y personal que hacen la Universidad Internacional del Ecuador, por confiar en mí, abrirme las puertas y permitirme realizar todo el proceso investigativo dentro de su establecimiento educativo.

De igual manera mis agradecimientos, a toda la Facultad de Mecánica Automotriz, profesores quienes con la enseñanza de sus valiosos conocimientos hicieron que pueda crecer día a día como profesional, gracias a cada una de ustedes por su paciencia, dedicación, apoyo incondicional y amistad.

Finalmente quiero expresar mi más grande y sincero agradecimiento al Ing. Edgar Vera, tutor de nuestro proyecto de investigación quien nos ha guiado con su paciencia, conocimiento, enseñanza y colaboración permitió́ el desarrollo de este trabajo

#### *Manuel Agustín Ludeña Briceño*

#### **Agradecimiento**

En primer lugar, agradezco a Dios por haberme dado la oportunidad de concluir con este proyecto y haberme dado las fuerzas necesarias para superar los obstáculos que se me cruzaron en el camino.

Deseo agradecer a mi abuela, Aura Calderón que fue un pilar fundamental en todo este camino universitario, por su amor y su paciencia en los momentos difíciles de mi vida gracias por ser algo especial en mi vida.

A mi mamá, Patricia Castillo y a mi tío, Carlos Castillo, por infinito cariño, paciencia y apoyo desde el principio hasta el final de este proyecto. Nunca poder pagarles con las riquezas más grande del mundo, a ellos mil gracias.

De igual manera quiero agradecer al Ing. Edgar Vera el cual nos apoyó mucho más antes de empezar a realizar este proyecto y siempre nos ayudó durante todo este proceso, gracias Ing. Y por último a todos mis compañeros de la generación, por todos los buenos momentos que vivimos y lo más importante por brindarme su amistad.

#### *Lenin Jair Cali Castillo*

# Índice General

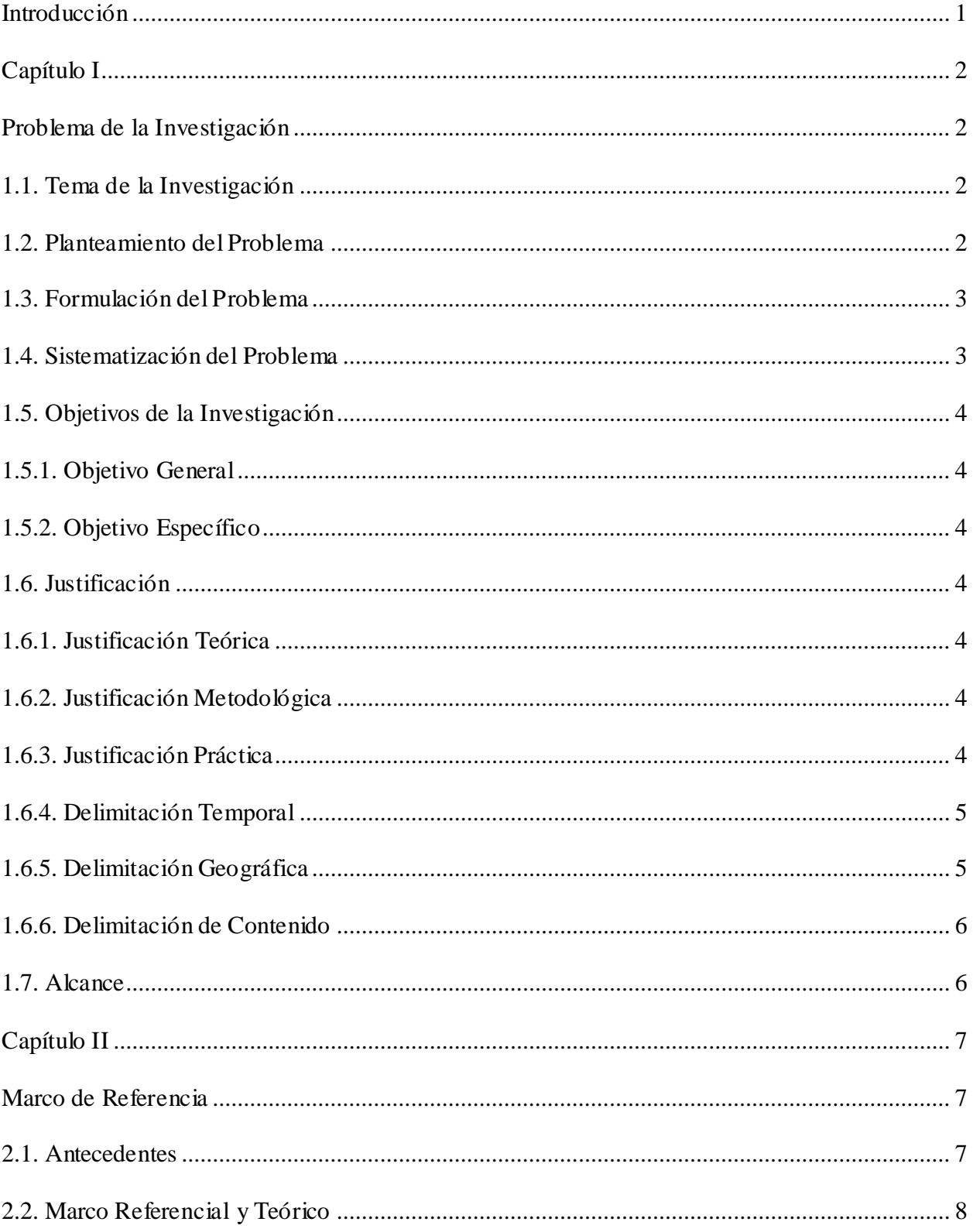

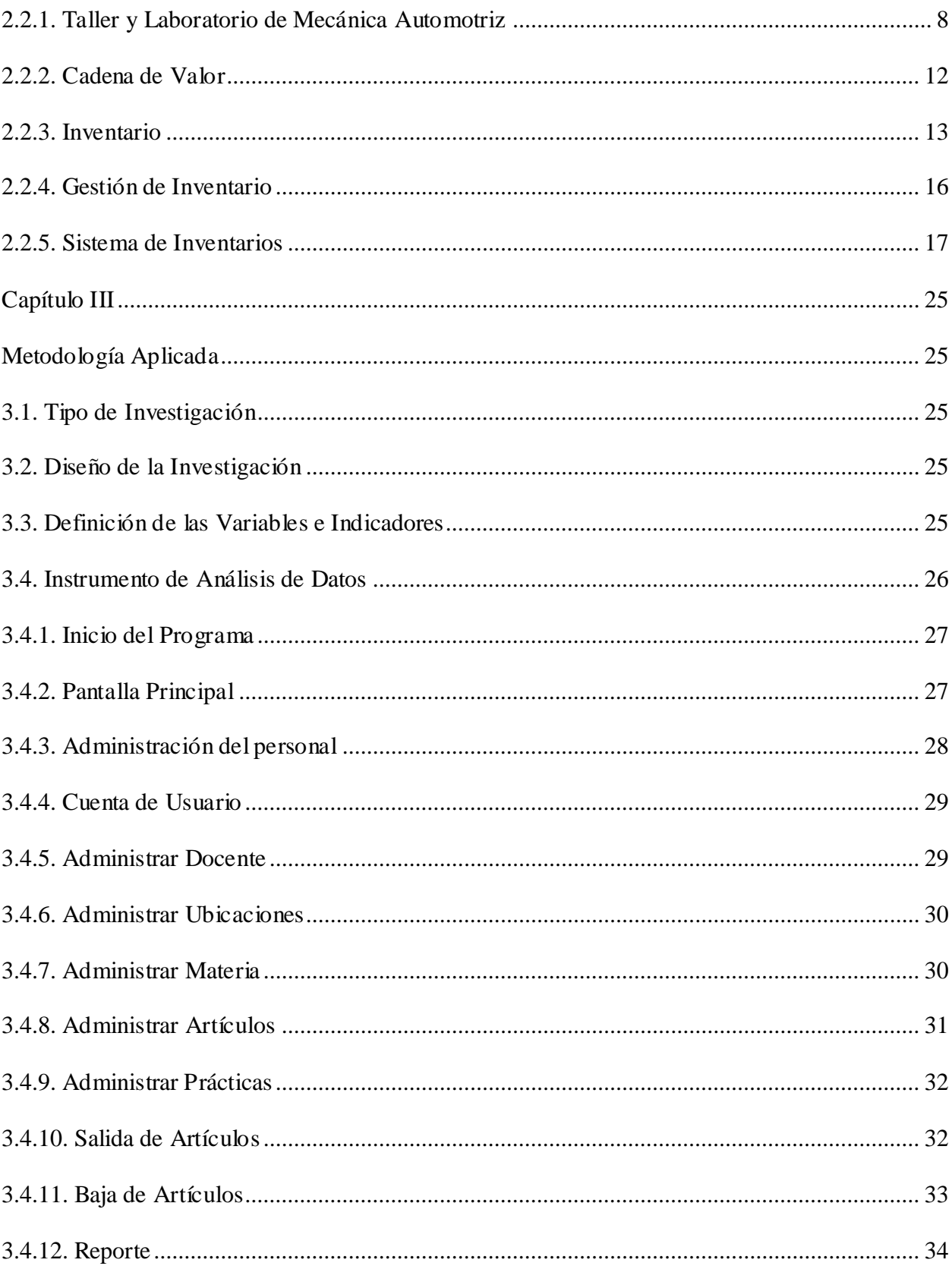

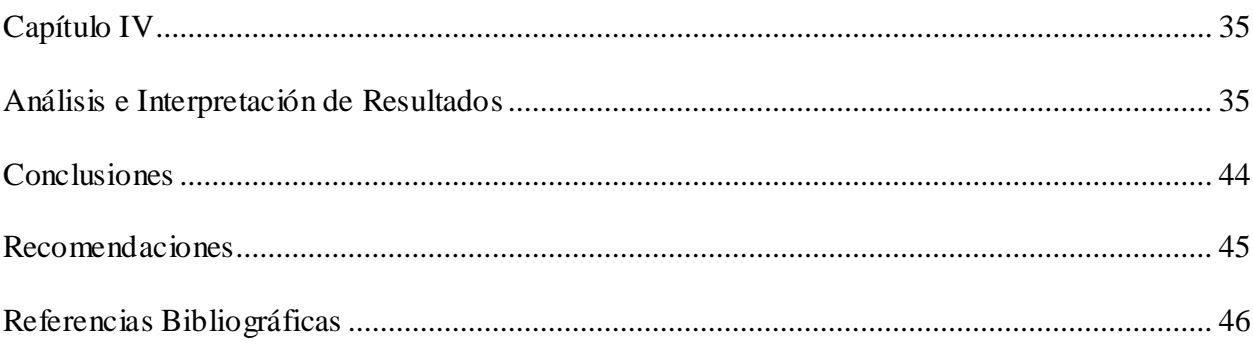

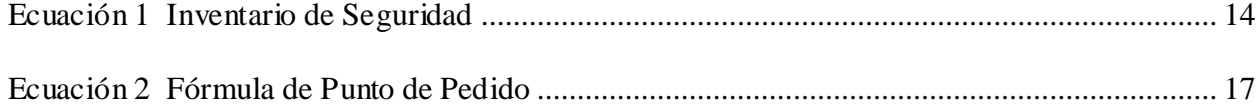

# Índice de Figuras

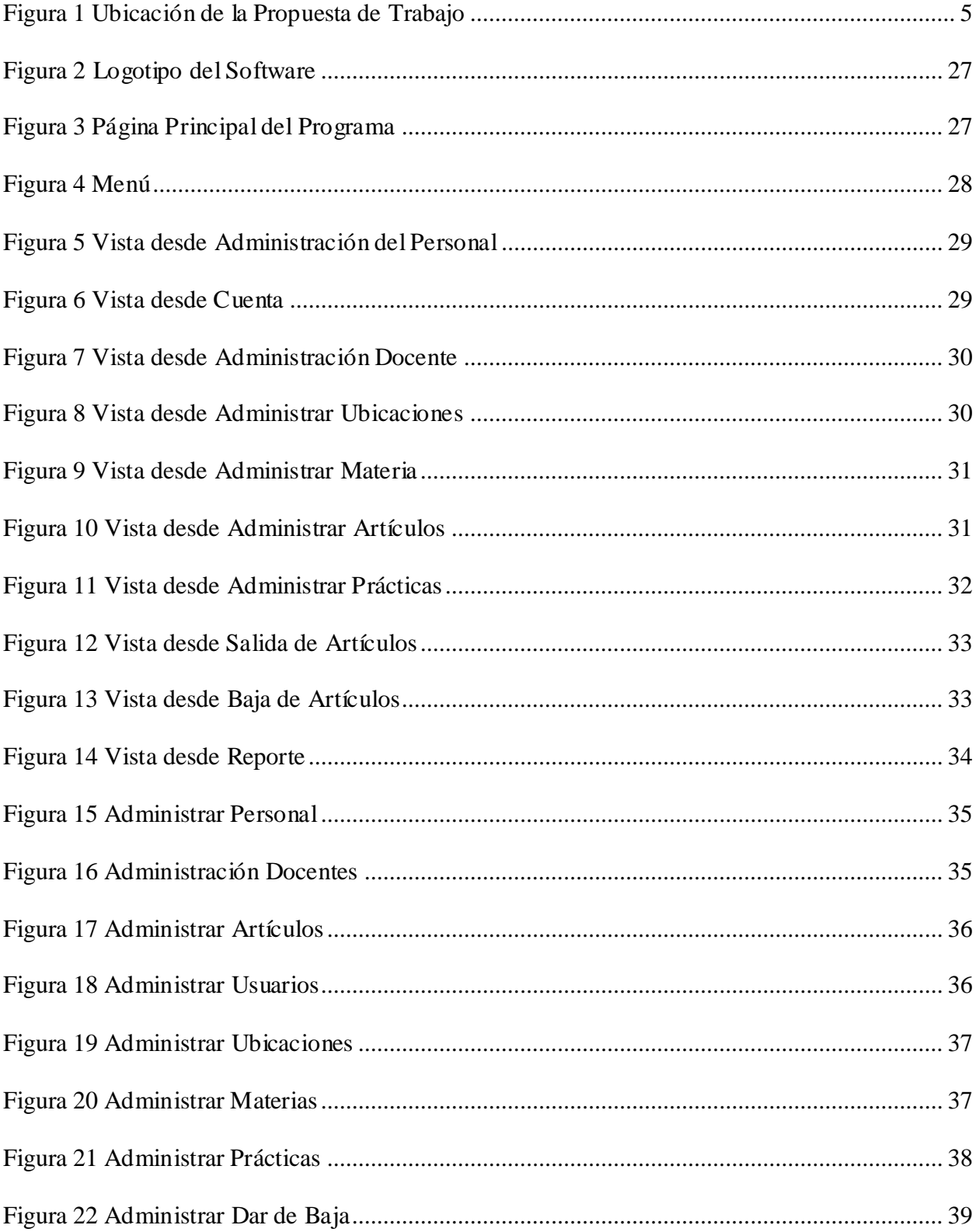

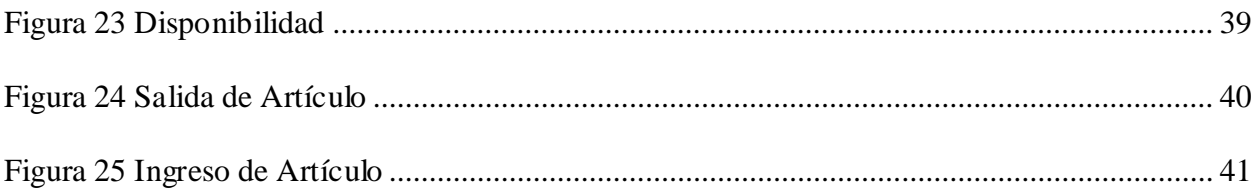

## Índice de Tablas

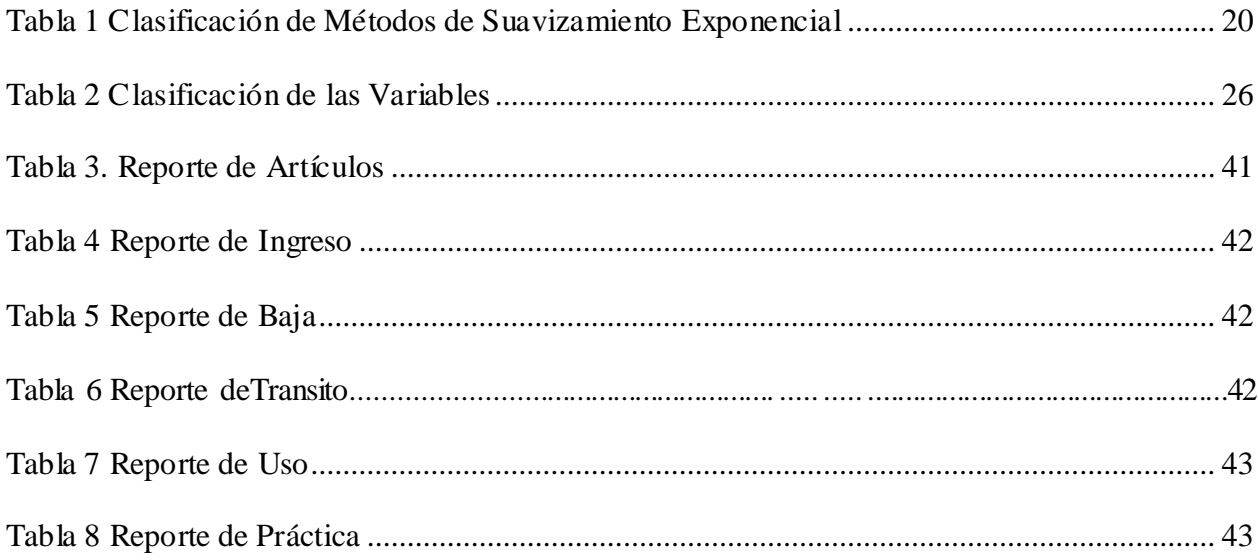

#### **Resumen**

En las instalaciones de un taller automotriz queda en evidencia que no existe un software que ayude al control de gestión de procesos y suministros. Esto provoca un retraso y baja calidad al momento de realizar actividades preventivas y correctivas. El presente trabajo de investigación tiene como objetivo implementar un software para el control de gestión de procesos y suministros de un taller automotriz. La metodología implementada es de característica cualitativa, transversal, descriptiva, con un diseño preexperimental y exploratorio. Dentro de los resultados obtenidos se logró implementar un software con 15 secciones que, ayudaran al manejo y uso de las existencias dentro del taller mecánico. Estos permitirán el ingreso, salida, dar de baja a los distintas herramientas y artículos del lugar. También se da a conocer 3 tipos de administradores docentes, personal y usuarios los cuales tendrán el acceso de manera rápida e inmediata a su manejo y uso. Además, se podrán generar informes de distintos tipos sobre las prácticas o actividades realizadas dentro de las instalaciones del taller. El sistema permite las opciones de cambio de contraseña, nombre y usuario para su facilidad, adaptabilidad, modificaciones de datos y entre otros. Es por ello por lo que, se llega a la conclusión de que, el uso de este software es beneficioso para un taller o empresas del área automotriz permitiendo un correcto control y acceso a personal designado para el manejo. También ayuda a conocer de manera rápida y eficaz el lugar de almacenamiento, las que necesitan de mantenimiento o para la adquisición de nuevas piezas en el mercado.

**Palabras Claves:** Gestión de taller, manejo de inventario, taller automotriz**,** software automotriz

#### **Abstract**

In the facilities of an automotive workshop, it is evident that there is no software which could helpto control the management of processes and supplies. This causes delays and low quality when performing preventive and corrective activities. The objective of this research work is to implement a software for the process and supply management control of an automotive workshop. The methodology implemented is qualitative, transversal, descriptive, with a pre-experimental and exploratory design. Among the results obtained, it was possible to implement a software with fifteen sections that will help the management and use of the stock in the mechanical workshop. These will allow the entry, exit and cancellation of the different tools and articles of the place. There are also three types of administrators, teachers, staff and users who will have quick and immediate access to its management and use. In addition, different types of reports can be generated on the practices or activities carried out within the workshop facilities. The system allows the options of changing password, name and user for ease use, adaptability, data modifications and others. That is why, it is concluded that, the use of this software is beneficial for a workshop or companies in the automotive area allowing a correct control and access for the designated management personnel. It also helps to know quickly and efficiently the place of storage, and also which of those need maintenance or for new parts acquisition in the market.

**Keywords:** Workshop management, inventory management, automotive workshop, automotive software

#### **Introducción**

<span id="page-17-0"></span>Los talleres automotrices son necesarios hoy en día debido a la tecnología automovilística. Estos son los encargados de dar mantenimiento preventivo y correctivo del automóvil (Rodríguez Apaza, 2019). En Ecuador no existen datos que evidencien los gastos que tienen los talleres automotrices en los vehículos. Sin embargo, para cumplir con los estándares de calidad en las empresas y expectativas es necesario contar con las herramientas del mercado de calidad. Favoreciendo la participación y aumentando la demanda, desarrollo y mejora en las instalaciones del taller automotriz (Maggi, 2020).

El presente problema se desarrolla en un taller automotriz que no lleva un control actualizado en el proceso y suministro de las existencias. El desarrollo de la presente tesis implementación de un software para el control de gestión de procesos y suministros de un taller automotriz consta de IV capítulos. En el primer capítulo se detallarán las generalidades del proyecto, en el segundo se realiza el análisis teórico, con sus respectivas ecuaciones y marco legal. Capítulo III se realizará desde la perspectiva del software sus acciones y compatibilidad. Finalmente, en el capítulo IV se presentarán los resultados obtenidos del trabajo investigativo.

#### **Capítulo I**

#### **Problema de la Investigación**

#### <span id="page-18-2"></span><span id="page-18-1"></span><span id="page-18-0"></span>**1.1. Tema de la Investigación**

Implementación de un software para el control de gestión de procesos y suministros de un taller automotriz.

#### <span id="page-18-3"></span>**1.2. Planteamiento del Problema**

El presente taller automotriz no consta de un control correcto sobre la gestión y control de suministros de laboratorios dentro de la institución de educación superior. Actualmente los alumnos cuentan con equipo moderno para las prácticas de los estudiantes. Según (Álvarez, 2019). "Se conoce que las instalaciones se utilizan para reparar problemas de funcionamiento para reducir el manejo yadministración de recursos"

Desde 1984 los talleres automotrices se encuentran vinculados al programa docente de pre y postgrado, sin embargo, hasta la actualidad no se ha implementado programas integrales de seguridad profesional. Se debe tener en cuenta que "El progreso de la economía del país depende de las diversas industrias automotrices que se encuentran en auge a nivel mundial". Es por ello que, para los futuros profesionales de esta área deben tener los materiales esenciales a la mano para aprender diversas acciones, y aplicaciones (Mera, 2020).

En el presente siglo la tecnología se ha vuelto en un uso necesario para el crecimiento, y ordenanza de información sobre los materiales que se encuentran dentro de un laboratorio o taller. Esto ayuda a realizar las diversas actividades en línea con la calidad de producción necesaria a los códigos nacionales e internacionales de la ISO 9001; así como los implementos necesarios para las protecciones del estudiante y docente (Barahona & Macias, 2021).

El inventario es importante para la gestión optima de los recursos del taller automotriz.

Debido a que ayuda a supervisar las existencias dentro de las instalaciones. Sin embargo, hay que tener en cuenta las debilidades que puede surgir en la logística, y compra dentro de las existencias unitarias (Roque, 2022). La mala organización interina para la administración de recursos y control de procesos ha provocado el daño o deterioro acelerado de equipos y herramientas afectando a los futuros profesionales. Para evitar este problema es de utilidad planificar el mantenimiento de las herramientas. El tener un adecuado inventario en las áreas de laboratorio y taller de mecánica automotriz proporciona datos de mantenimiento, seguridad al estudiante (Fernández & Philco, 2018).

Todos estos problemas causan que las prácticas no se realicen correctamente debido a la falta de información. Se debe tener en cuenta que los bienes pueden usarse como préstamos a estudiantes o docentes, y documentación en desorden causa inciertos en el estado de equipos, máquinas y herramientas, provocando a largo corto un deterioro de herramientas en mal estado causando una restitución (Álvarez , 2019)

#### <span id="page-19-0"></span>**1.3. Formulación del Problema**

¿Por qué es importante implementar un software para el control de gestión de procesos y suministros de un taller automotriz en Guayaquil?

#### **1.4. Sistematización del Problema**

<span id="page-19-1"></span>¿Cuáles son los procesos para la gestión de un taller automotriz?

¿Cuáles son los controles sistematizados y registro de los artículos de inventario de talleres y laboratorios?

¿Es importante evaluar la eficacia del software para agestión y control de suministros de un taller automotriz?

#### <span id="page-20-0"></span>**1.5. Objetivos de la Investigación**

#### <span id="page-20-1"></span>*1.5.1. Objetivo General*

Implementar un software para el control de gestión de procesos y suministros de un taller automotriz.

#### <span id="page-20-2"></span>*1.5.2. Objetivo Específico*

- Levantar información sobre los procesos para la gestión de inventario en un taller de automotriz.
- Determinar los controles para la administración de suministros de un taller automotriz.
- Evaluar la eficacia del software para la gestión y control de suministros de un taller de automotriz.

## <span id="page-20-3"></span>**1.6. Justificación**

## <span id="page-20-4"></span>*1.6.1. Justificación Teórica*

La fundamentación del presente trabajo investigativo se encuentra relacionada al tema de inventario y sus procesos, y artículos de un taller automotriz, software que puede usarse para facilitar el manejo de lo antes mencionado.

#### <span id="page-20-5"></span>*1.6.2. Justificación Metodológica*

Para la implementación del software para la gestión y control de suministros de un taller de automotriz se debe tener en cuenta los aspectos técnicos. A su vez, esto favorecerá la interacción y el control de lo que entra y sale de la organización con el fin de monitorear las responsabilidades, y ordenar de manera sistemática del equipo.

#### <span id="page-20-6"></span>*1.6.3. Justificación Práctica*

Con la globalización y la tecnología todo se ha vuelto más sencillo, y fácil de utilizar. Sin embargo, se debe tomar en cuenta que el presente taller automotriz no cuenta con un software

que sistematice el inventario en los talleres y laboratorios, esto se realiza de manera manual, disminuyendo la competitividad dentro del lugar. Es por ello que como resultado que permite resolver el presente problema brindando información actualizada sobre las piezas, herramientas que tienen actualmente es stock.

#### <span id="page-21-0"></span>*1.6.4. Delimitación Temporal*

El presente trabajo se desarrollará a partir del mes de enero, hasta abril del 2023. Tiempo suficiente para comprobar si el software implementado se ajusta a las necesidades.

#### <span id="page-21-1"></span>*1.6.5. Delimitación Geográfica*

El trabajo investigativo se desarrollará en taller automotriz, ubicado en la avenida Las Aguas y Calle 15 Av., como se muestra en la figura 1.

#### <span id="page-21-3"></span>**Figura 1**

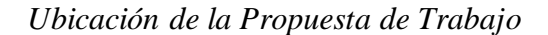

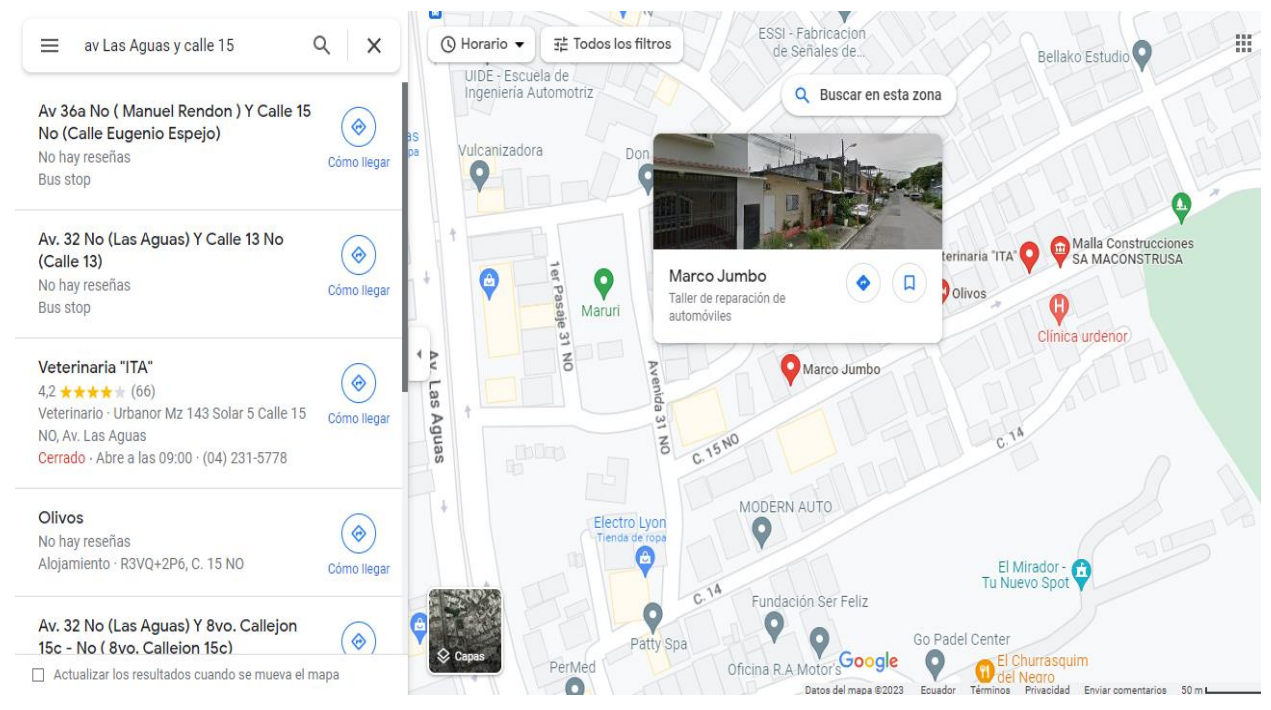

<span id="page-21-2"></span>Fuente: (Maps, 2023)

#### *1.6.6. Delimitación de Contenido*

En la primera parte se desarrollará el marco conceptual para la discusión de la implementación de un software para la sistematización de inventario. A su vez se explica su función, proceso, beneficios, beneficiarios. En la segunda parte se determina los objetivos, resumen, de acuerdo con las necesidades de los clientes. En el tercer bloque se describe la teoría, práctica y políticas que permiten la implementación de este software.

## <span id="page-22-0"></span>**1.7. Alcance**

El presente tema de investigación es "Implementación de un Software para el Control de Gestión de Procesos y Suministros de un Taller Automotriz". Por medio del cual se pretende incorporar un software para el control de suministros en un taller mecánico automotriz, con el fin de mejorar la calidad de gestión dentro de este proceso.

El trabajo de investigación se desarrolla en base al déficit encontrado en el taller automotriz, información, y sistema operativo compatible con el ordenador de la empresa. Así como conocer los distintos procesos que existen para la organización.

#### **Capítulo II**

#### **Marco de Referencia**

#### <span id="page-23-2"></span><span id="page-23-1"></span><span id="page-23-0"></span>**2.1. Antecedentes**

(Rendón, 2019) en una tesina denominada "Propuesta de un sistema de gestión de inventarios para la bodega del Taller Automotriz El Pibe 2" con el objetivo de mejorar la calidad del servicio de Bodega a través de una Sistema de Inventario. Para ello se utilizó una metodología del tipo exploratoria, y descriptiva. Entre los resultados obtenidos se pudo observar que las actividades que realiza la empresa eran mantenimiento y reparación de vehículos automotrices, y vidrios elevados, seguros eléctricos, chapas, alarmas, bisagras, cerraduras, cauchos y venta de repuestos. También se identifica que realiza procesos fundamentales: recepción de pedido, procesamiento del pedido, alistamiento del pedido, despacho del pedido. Entre los subprocesos se detallan: cotizar, realizar, y enviar pedido; buscar, clasificar, y recolectar. En el cuestionario se identificó que no hay: control de inventarios, software para un control de inventario, estanterías, repuestos. Es por ello que se plantea una propuesta que establece un control, y reduce pérdidas de los productos, con el fin de aumentar la eficacia de los servicios. Es por ello que0 se llega a la conclusión de que este software ayudará a la gestión del inventario, y permite conocer la cantidad de existencia, localización, rotación, entradas y salidas de mercancías.

(Jimeno & Visitación, 2019) en su trabajo denominado "Diseño e implementación de un sistema web para la gestión del flujo de información en el taller automotriz Autoservicios Aguilar" tenía como objetivo mejorar la gestión de atención a los clientes para el taller "Automotriz Aguilar" a través del desarrollo e implementación de un sistema web. La metodología utilizada fue de característica cuantitativa, cualitativa, documental, explorará, experimental, explicativa, horizontal y de campo. La muestra estaba conformada por 100 personas. En donde se identificó

que, el 70 % se encuentra en desacuerdo en los desacuerdos manuales utilizados en el taller mecánico para la atención a clientes, 75 % no piensa que el uso de los procesos manuales sea óptimo, 55 % no opina que la atención sea satisfactoria, 75 % no piensa que los clientes se rehúsan a la implementación de un software. Se llega a la conclusión de que el uso del sistema web ayudó a reservar vistas, y gestionar la aglomeración de clientes en el taller, por lo tanto, la calidad aumentó.

(Rodríguez & López , 2022) menciona que existen problemas por las desatenciones que ocurren en los servicios automotriz provocados por una desactualización en el inventario, lo que realiza el impedimento de las prácticas. La falta de repuestos causa una pérdida del 25 % de ingresos, desatención entre el 40 al 50 %. El implementar un software ayudaría a planificar el tipo de mantenimiento o repuestos disponibles para la práctica con el fin de realizar el debido trabajo en el tiempo estimado.

(Palma ,Alarcón ,& Hernández, 2018) en su estudio realizado en Colombia sobre el "diseño de un sistema informático para automatizar los procesos contables en el sector mecánico automotriz del régimen simplificado" menciona que la implementación de un software ayudará a llevar un control de ingresos, costos, gastos u otras actividades realizadas. A su vez permite realizar informes del estado actual de la organización.

#### <span id="page-24-0"></span>**2.2. Marco Referencial y Teórico**

#### <span id="page-24-1"></span>*2.2.1. Taller y Laboratorio de Mecánica Automotriz*

Los talleres y laboratorios de mecánica automotriz tienen como principal característica trabajar de manera informal en actividades de mantenimiento preventivo, correctivo, reparación, y revisión de vehículos automotores. Es por ello que las personas de este ámbito son susceptibles a tener accidentes laborales y enfermedades ocupacionales, debido a la inadecuada manipulación de materiales, equipos y herramientas, así como la exposición a sustancias tóxicas, ruido, y riesgos ergonómicos (Rivera & Matamoros, 2019). Estos procesos deben ser perfeccionados por el ser humano con el fin de integrar una formación integral en la personalidad del empleador (Morales, Maqueira , & Vera, 2017).

En los talleres de mecánica se realizan actividades de riesgos, denominadas como OHSAS las cuales son una combinación de probabilidad de ocurrencia de un evento o exposición y severidad de lesiones, daños o enfermedades que provocan un evento o exposición de uno. Las actividades realizadas dentro de estos talleres o laboratorio de mecánica requieren que los estudiantes o docentes se encuentren en contacto con sustancias, materiales, agentes peligrosos para ejecutar el mantenimiento o reparación de automóviles (Mera, 2020).

Es por ello por lo que el taller automotriz debe tener:

- Equipos de bioseguridad. entre los elementos que deben utilizarse se encuentran guantes (contra riesgos mecánicos, protección para operaciones de corte, térmicos, contra el frío, entre otros); gafas protectoras, mascarillas; protectores auditivos (tapones); y ropa de protección. A su vez estos equipos de seguridad varían dependiendo del tipo de actividad a realizar (Saint, 2018).
- Herramientas de mecánica. las principales herramientas para la mecánica automotriz se encuentran: llave de impacto, atornillador eléctrico, cajas, y organizadores, pulidora, torquímetro, bomba neumática, recolector de aceites usados, cámara digital, polipasto, osciloscopio, llave inglesa, llave: estriada, ajustables, llave cruz; desarmadores; entre otros (Esquivel, 2018).

#### *Servicio Mecánico*

(Jimeno & Visitación, 2019) menciona que entre los tipos de servicio mecánico que ofrece el un taller mecánico se encuentra:

- Mantenimiento: es cuando un vehículo llega para una revisión optima, con el fin de mejorar la durabilidad de las piezas, y el medio brindando seguridad, y evitando accidentes que pueden encontrarse en: frenos, fajas o bandas, llantas, batería, aceite, y radiador.
- Correctivo: reparar las piezas del vehículo cuando existe un fallo, sin embargo, estas no son un problema grave por lo que se comienza cambiando los defectos.
- Proactivo: detecta y corrige los problemas causados por un desgaste.
- Predictivo: basado en diagnósticos que se deben realizar para conocer las correcciones o ajustes en las piezas con el fin de estimar su duración.
- Diagnósticos: se realizan pruebas en las cuales se identifica la causa del problema del vehículo. Estas se pueden realizar de manera manual, es decir, revisión pieza por pieza o automático, de tal forma, que se escanee las partes, y en última instancia un cuestionario con el fin de estimar las actividades y las partes implicadas posiblemente defectuosa.
- Reparación: utilizada con el fin de mejorar el estado de la pieza o componente del vehículo, mejorando el rendimiento.

El taller automotriz ofrece servicios tales como:

- Verificación y diagnóstico de automotores e inspección y mantenimiento (Peralta & Hinojosa, 2022).
- Costos de reparación y equipos eléctricos (Peralta & Hinojosa , 2022). Herramientas manuales y equipo de mantenimiento preventivo y correctivo:
- Revisión continua.

#### Enderezada y pintura.

#### *Control interno*

Los controles internos vienen desde la antigüedad, sin embargo, ha ido evolucionando con el paso del tiempo para buscar mejoras entro del taller automotriz. Esto ha provocado una relación con el limitado enfoque de procesos y mejora la continuidad, necesidad de integración y las características del entorno, insuficiencia de la garantía de la seguridad, y cumplimiento de todos los objetivos internos de control (Vega & Marrero , 2020).

La demanda de los talleres automotrices ha ido en aumento por lo que la decisión de tener un inventario para la asignación de recursos y planificación ha ido en aumento. Para esto es necesario un análisis para el pronóstico de demandas y la variabilidad de caja que puede surgir por temporadas. Además, se debe tomar en cuenta conceptos o a los clientes, nivel de servicio proporcionado, tiempo de reabastecimiento, costos, localización, región y principalmente producción (Quezada, 2020).

Para el control interno se debe tener sistemas de almacenaje para cumplir con los requisitos. Esto permite aumentar el volumen del almacén; ingreso de artículos, reducir artículos, facilita los flujos de entrada y salida en stock; prevenir tobos, estar pendiente de las fechas de caducidad (Santos, 2016).

De acuerdo con (Fontalco,& Mendoza, 2019) se debe tener en cuenta los siguientes procesos básicos:

- Gestión de demanda: son las actividades relacionadas a la compra y veta de los productos, se incluye pronostico, servicio al cliente, y órdenes de venta
- Distribución: son los procesos de producción de unión entre producto y mercado, de acuerdo a las operaciones logísticas del mercado
- Producción: procesos relacionados al valor del flujo del artículo, afecta inventario y su transporte
- Compras: adquisición de materiales y productos
- Devoluciones: último paso de la cadena de suministro, el cual recibe productos de manufactura, y reciclado

#### *Tipos de Riesgo*

De acuerdo con (Valdez, 2021). los elementos nocivos que actúan en el medio ambiente se la clasifica en:

- Mecánicos: corresponden a aquellos sólidos consistente ocasionan un trauma de origen laboral, causando sobre el cuerpo humano heridas, fracturas, contusiones, amputaciones e inclusive la muerte
- Físicos: aquellos elementos como ruido, vibración, radiaciones, etc., causan golpes de calor, sordera, u lesiones traumáticas.
- Químicos: son las sustancias que producen irritabilidad, cáncer o intoxicación por exposición.
- Agente psicosocial: afecta a la mente ya que su factor principal es la insatisfacción, agresividad, depresión, estrés, fatiga u otras afecciones de tipo mental.

#### <span id="page-28-0"></span>*2.2.2. Cadena de Valor*

Utilizada por Michael Porter en 1987 en la Universidad de Harvard, con el fin de analizar la empresa en el ámbito laboral. Esta cadena de valor da a conocer la importancia dentro de este mecanismo, conociendo las actividades durante el proceso hasta llegar al cliente. A su vez reconoce el costo e incrementa la competitividad dentro del mercado. Con el fin de determinar la significancia al desarrollar estrategias, y mejorando la productividad (Bonete & Granda , 2023).

#### <span id="page-29-0"></span>*2.2.3. Inventario*

(Lucero & TItuaña , 2022) mencionan que un inventario es una lista que ordena y valora los productos de una empresa. Por lo tanto, ayuda al aprovisionamiento del almacén y bienes ayudando a mantener o elevar la calidad del producto. Entre estos se incluye: materia prima, productos terminados, repuestos, equipos de protección para el personal, herramientas, y productos en proceso.

A su vez menciona que el inventario se considera un pilar para un taller o laboratorio ya que se realiza un listado de todo el patrimonio valorizado, permitiendo mantener un control sobre bienes y artículos de una empresa. Esto con el fin de mejorar la planificación, presupuesto, pérdidas e inversión que se realiza a corto, mediano o largo plazo.

#### *Importancia del Inventario Interno*

(Zúñiga, 2021) menciona la importancia de realizar un "inventario interno para monitorear, y registrar las actividades" que se van a realizar dentro de un taller o laboratorio de mecánica automotriz. Esto se debe a que se encuentra estrechamente relacionado con la confiabilidad de la información y el cumplimiento de reglamentos, regulaciones que concierne. Además, se debe tener en cuenta la protección de mercadería frente al hurto, y daño de la materia prima. Este inventario debe ser evaluado, y corregido las veces que sean necesarios con el fin de conocer la cantidad de mercadería en stock. Además, es necesario para tener un control entre lo que entra y sale del taller o laboratorio de mecánica automotriz.

#### *Tipos de Inventario*

Los autores (Rosero & Zambrano, 2022) mencionan que la clasificación de los tipos de inventario de acuerdo a la forma es:

- Materias primas y componentes: los cuales corresponden al compuesto por los materiales, ya sean estos simples como materia prima, piezas, gadgets para el proceso de producción de la empresa.
- Piezas de repuesto de los equipos y suministros industriales: la producción de los productos semi -acabados o terminados, repuestos de reparación y componentes de máquina en la fabricación.
- Productos terminados: elementos terminados de empresas mayoristas, una vez salido de la producción los controles de calidad se distribuyen los productos a clientes en la cadena de suministros.
- Productos en curso: son elementos semiacabados en espera de incorporar al proceso de producción en algunas áreas del almacén antes de finalizar. Con el fin de subcategorizarlos o acabarlos y usarlos en el taller automotriz.
- Subproductos: producto salido durante el procesamiento de productos terminados, se obtienen en su mayoría los productos terminados o residuos.
- Residuos: Subproductos económicamente no viables para la venta de acuerdo a las normativas.
- Inventario de seguridad: utilizado cuando hay existencias faltantes debido a la fluctuaciones de la demanda (Carazas & Barrios, 2020). Como a continuación se muestra en la ecuación 1.

#### <span id="page-30-0"></span>**Ecuación 1**

*Inventario de Seguridad*

*Inventario de seguridad* 
$$
(SS)
$$
;  $z\sigma\tau + \iota - z * \sqrt{(T+L) * (\sigma)^2_d (2)}$ 

En donde:

z = intervalo de confianza deseado

 $\sigma\tau + L =$  Desviación estándar de la demanda en el periodo

 $\sigma d =$  Desviación estándar de la demanda

(Deza , Dueñas , Guzmán , Sánchez, & Vásquez , 2023) menciona que entre los tipos de inventarios se encuentra:

- Inventario de ciclo o lote: aplicada cuando el promedio del inventario cambia de acuerdo con el tamaño de lote.
- Inventario de previsión o estacional: absorbe irregularidades identificadas en la oferta y demanda, aquí se toma en cuenta la acumulación ocurrida en demandas bajas, y la respuesta optima en temporadas altas. Por lo tanto, se considera la estación y requerimiento de mercancías.
- Inventario de tránsito: en esto se hace referencia a los materiales que se encuentren entre dos o más posiciones dentro de la cadena de suministro de la mecánica automotriz.

*Clasificación de Acuerdo con los Costos de Inventarios*

De acuerdo con (Aguilar, 2022) los costos por inventarios son:

- Costos por hacer pedido: se refiere al gasto administrativo generado en el área de compras y varía de acuerdo con el proveedor, a su vez estos incrementan por costo de envió e impuesto, entre otros.
- Costos de mantener el inventario: menciona los costos de stock almacenados dentro de la empresa. Además, está compuesto por costos como: capital (aquellos que mantienen las existencias); almacén (arrendamiento, mantenimiento, servicios básicos), y de riesgos (pérdidas o daños del producto).

 Costos de falta de existencia: se genera cuando se realiza un pedido de un producto que no existe en stock. A su vez se compone de: costo por pérdida de ventas (cuando no hay stock de productos, cliente cancela pedido, pérdida de ventas), y costos por pedido pendiente (no hay existencia en stock y se trata de adquirir fuera del canal de distribución). También toma en cuenta piezas difíciles de adquirir por falta de existencias en el mercado.

*Razones para Necesitar un Inventario*

Entre las razones se encuentran:

- Reducir costos: con el fin de solicitar mercancía al proveedor, conocer el precio, orden, y mejorar el abasto (Rendón, 2019).
- Reducir precio: se lleva el control de las transacciones perdidas, fallas técnicas, retraso de producción (Cubas, 2022).
- Aminorar tarifas de adquisición: para la compra y adquisición de lotes con el fin de aumentar los precios de materias primas, minimizando o realizando rebajas (Cubas , 2022).

#### <span id="page-32-0"></span>*2.2.4. Gestión de Inventario*

"Importancia de provisiones de materiales durante los horarios y cursos, con el fin de tener una cadena de suministros" (Hufle, 2021). Para ello se debe tener claro los conceptos de:

- Almacén: cumple la función de conservar los productos de acuerdo a la demanda, y necesidades del docente y estudiante.
- Ambiente: insumos necesarios para los empleados y aulas en condiciones necesarias para la ubicación, accesibilidad, maniobrabilidad.

Por otro lado, el inventario es una pieza primordial para el sistema logístico que conforma la cantidad almacenada que se utiliza para agilizar la producción o complacer la demanda. Es de suma importancia para la cadena de valor. Esta última es importante para el flujo físico de mercancía al lugar de origen, justo a la gestión de perdidos y compra de inventario, producción, transporte, distribución, reciclaje.

#### <span id="page-33-0"></span>*2.2.5. Sistema de Inventarios*

"Un sistema de inventario da estructura, y políticas para mantener y controlar los bienes" (Rendón Cox, 2019)**.** A su vez es el responsable de pedir y recibir los pedidos, y llevar un registro con las existencias.

*Componente del Sistema de Inventarios:* "Entre los principales componentes se encuentran los costos de mantenimiento, penalización, por orden o fijo. Además, se debe tener en cuenta factura, IVA, y varios sistemas de información" (Cárdenas, 2018).

*Políticas de Inventario:* En la implementación de las políticas del inventario en una mecánica automotriz, se debe tomar en cuenta costos de almacenamiento, y personal dentro de la empresa. El realizar un pedido hace referencia al encargado dentro de una empresa de manejar este hecho, con el fin de ordenar, evitando el déficit (Pesántez & Vásquez , 2021). Así como se muestra en la ecuación 3.

#### <span id="page-33-1"></span>**Ecuación 2**

*Fórmula de Punto de Pedido*

#### $PP = d \times L$

Interpretado como:

d= demanda por día

L= plazo de entrega de un pedido en días

Las siguientes políticas Inventario exclusivo por el personal autorizado de la empresa (Pesántez & Vásquez , 2021).

Mantener el espacio ocupado por el inventario de manera limpia y ordenada.

- Cada producto será registrado con un código respectivo, caso contrario se asignará uno nuevo.
- Ingreso, almacenamiento, y venta de producto revisados por el encargado del inventario o ventas.
- Mantener nivel adecuado de existencias.
- Mantener exhibidores con seguro.

*Valoración del Sistema de Inventarios:* La valoración del inventario fijo, y los precios durante el contable tributario, entre los que se menciona: (Zúñiga, 2021).

- Método promedio ponderado: es donde se determina el costo promedio de las unidades adquiridas. Además, de aquellas que reposan dentro del inventario final, usado para el costo de ventas, a su vez se implementa el sistema de control permanente.
- Método FIFO: en donde se valora la mercancía al momento del ingreso, además, es usado en aquellos productos perecibles que están próximos a caducar.
- Método LIFO: esta estrategia valora las existencias de venta, basado en el precio de la última adquisición. Es por ello que se realiza una comparación entre los ingresos actuales y aquellos relacionados a los totales reflejando de manera precisa el precio real de la mercadería vendida.

*Software de Inventario:* El uso de la TICs (Tecnologías de la información y las comunicaciones) son importantes para la implementación en la educación de las instituciones educativas dentro de la institución, por lo que se ha visto en la necesidad de actualizarse continuamente. Además, para realizar las actividades educativas correspondiente es necesario tener un inventario actualizado con las herramientas, y equipo necesario, comprometiéndose así con la calidad de enseñanza de los estudiantes. Este software es importante para las capacitaciones,

utilización de los artículos, arreglo de automotores, y adquisición de nuevas herramientas, u artículos necesarios para el correcto funcionamiento de un taller automotriz.

*Metodología del Desarrollo:* Proceso que se debe seguir al momento de diseñar un programa, relacionado a la comunicación, manipulación de modelos e intercambio de información entre las partes involucradas. Entre las que se encuentra: (Coba & Quinteros , 2019).

- Scrum: es en donde el cliente se ilusiona con el componente por la interacción, también se puede realizar cambios con una la línea de negocio al momento de la interacción.
- Modelo P: en donde el periodo es fijo o de revisión periódica, genera cantidades de pérdidas que varían de acuerdo al uso. En tiempo de demanda alta existe una probabilidad alta de que el inventario llegue a cero después de realizar el pedido, realizando un retraso en las entregas, se agota en el periodo de revisión "T" el tiempo de entrega "L". por otro lado, un sistema de inventario fijo los pedidos vuelven a revisión, inventario de seguridad y cantidad a pedir "q".
- Análisis ABC: se encuentra basado en el principio de Wilfrido Pareto en donde los resultados son generados en un 80%, y el 20 % son elementos. Estos a su vez identifican los problemas presentados durante el análisis.

Tiene 3 categorías según el volumen de anual de ventas, estableciendo así el principio de pocos artículos importantes y muchos triviales (Solares, 2020).

 Modelo ETS: es un modelo suavemente exponencial el cual depende de los componentes como una clave de series en tendencia y estacionalidad, además, de la forma. Estos son importantes para la identificación de existencia dentro del laboratorio automotriz, conociendo e identificando los problemas que se presentan dentro de las instalaciones, y

<span id="page-36-0"></span>buscando una posible solución (Solares, 2020). En la tabla 1 se mostrará la clasificación de métodos de suavizamiento exponencial.

#### **Tabla 1**

*Clasificación de Métodos de Suavizamiento Exponencial*

| Componentes de             |            | <b>Componente</b> estacional |                  |
|----------------------------|------------|------------------------------|------------------|
| tendencia                  | Ninguno N  | Aditivo A                    | Multiplicativo M |
| Ninguno $(N)$              | (N.N)      | (N.A)                        | (N.M)            |
| Aditivo (A)                | (A.N)      | (A.A)                        | (A.M)            |
| <b>Aditivo</b>             | $(A_d.N)$  | $(A_d, A)$                   | $(A_d.M)$        |
| amortiguado A <sub>d</sub> |            |                              |                  |
| Multiplicativo M           | (M.N)      | (M.A)                        | (M.M)            |
| <b>Multiplicativo</b>      | $(M_d, N)$ | $(M_d, A)$                   | $(M_d.M)$        |
| amortiguado $M_d$          |            |                              |                  |

Fuente: (Solares, 2020)

- Metodología 5´S: es aquel encargado de realizar una implementación, y estandarización de una serie de actividades con relación a la orden y limpieza en un espacio de trabajo. Entre los componentes se encuentra: (Barahona & Macias, 2021).
- Seiri: aquel que prepara los espacios de trabajo para brindarles a los empleados un trabajo positivo y agradable. A su vez clasifica los datos en los necesarios (uso frecuente, y eventual), e innecesarios (sin potencial de uso, pero con valor).
- Seiton: es el orden que conecta a la organización, y dispone del área o sitio en las condiciones de acuerdo con los componentes o elementos. Facilitando así los objetos de trabajo, identifica lo que hace falta, devuelve a los lugares correctos el objeto utilizado, y ofrece una apariencia al lugar.
- Seiso: encargado de limpiar y eliminar la succionad identificando y descartando la suciedad para establecer tareas. Haciendo útil la vida de los equipos e instalaciones, mejora el lugar de trabajo, evita accidentes y enfermedades.
- Seiketsu: identifica ambientes irregulares mediante reglas sencillas y visibles. Estandariza las actividades visualmente con los beneficios obtenidos. A su vez se establece un hábito pulcro, evita errores de limpieza y accidentes laborales.
- Shitsuke: trabaja para mantener disciplina desarrollando capacitaciones eficientes. Realiza encuestas a los resultados para mejorar resultados.

*Sistema de Información:* El sistema de información hace referencia a los elementos tangibles, intangibles, y humanos que permiten la gestión de la empresa. Esto colabora a una mejora en la gestión administrativa de los procesos de una empresa automotriz. Alcanzando una eficacia operativa óptima. Enfocada en estructurar estructuras organizacionales de los usuarios permitiendo una satisfacción y seguridad frente a cambios en la existencia. Estos interactúan entre sí organizando los datos, evaluando los recursos físicos, y verificando al personal calificado para su uso y manejo (Narváez & Heredia , 2022).

*Lenguaje del Software:* El lenguaje de programación utilizado es JAVA desarrollado por Sun Microsystems desde 1995. Es comúnmente utilizado en el sistema operativo de Windows, Mac, Os, Linux, o Solaris, James Gosling. Uno de los complementos necesarios para la compatibilidad de los antes mencionados es el Java Runtime Environment (Narváez & Heredia S, 2022).

(Conde, 2022) menciona que esto es necesario debido a la portabilidad del software, es decir, independencia de la plataforma. Para el desarrollo del programa es necesario cumplir con 4 fases:

- Especificación: la cual consiste en definir la función, característica, técnicas y condiciones de uso.
- Diseño: se recoge los datos antes obtenidos y se identifica una solución, para ello es necesario identificar la estructura y organización de la aplicación.
- Codificación: aquí se programa utilizando Java como base codificando e implementando las normas de programación para facilitar el acceso a los programas derivados.
- Prueba: se verifica si se cumple los requerimientos funcionales y técnicos obtenidos en la fase anterior.
- Mantenimiento: se realiza la debida corrección presente en la fase anterior, y se añade nuevas modificaciones.

*Interfaz:* La interfaz de programación es el Compilador Android Studio, el cual se encuentra basado en un código y herramientas de Intelli IDEA. Entre las funciones se encuentra que, es flexible basado en Gradle, emulador rápido y cargado de funciones, unificado para desarrollar dispositivos Android, inserta cambios de códigos y recursos a la app al momento de la ejecución sin necesidad de reiniciar. Integra GitHub y planillas para la funciones y código de muestra (Studio, 2023).

La interfaz está estructurada por 6 componente:

- Barra de herramientas: permite realizar acciones e iniciar herramientas de Android.
- Barra de navegación: explora el proyecto y abre archivos para editar.
- Ventana del editor: crea y modifica el código.
- Barra de ventanas de herramientas: utiliza botones externos a la ventana del IDE para agrandar o minimizar ventanas de herramientas individuales.
- Ventanas de herramientas: accesibilidad a las tareas específicas, como administración, búsqueda, control entre otras.
- Barra de estado: colabora en la pre visualización del estado del proyecto e IDE, advertencia o mensajes.

*JavaScript:* Es un plugin ideal para navegadores web, en donde se proporciona un ambiente dinámico. Es una mezcla de lenguaje de programación Java y programas basado en C. Se toma en cuenta que Chrome utiliza un motor de búsqueda V8. El cual integra funciones que permiten acceder a aplicaciones web complejas (Narváez & Heredia, 2022).

*Diseño:* El diseño se encuentra estructurado por la interfaz del usuario en la aplicación, es decir, la actividad. Los elementos están creados de acuerdo con la jerarquía de objetos View y ViewGroup. En donde la primera, muestra los elementos del usuario y la interacción. Por otro lado, el segundo es el encargado de contener información (Studio, 2023).

Además, se menciona que existen dos tipos de diseño:

- Declarar elementos de la IU en XML: Aquí se proporciona un vocabulario simple.
- Crear una instancia de los elementos de diseño durante el tiempo de ejecución: Crea objetos View y ViewGroup.

*Compatibilidad:* Se ha identificado que este software tiene una compatibilidad del 97,7 % con dispositivos Android, Chomecast, Windows y Mac. A su vez se puede usar con emuladores de Android tales como Bluestacks, Menú Play, Nox, entre otros.

*Arquitectura del Software:* Se debe tener en cuenta los conceptos básicos de la estructura, interfaz e interacciones, entre las que se destaca: (Aguilar , 2022).

 Arquitectura monolítica: es un modelo tradicional de la programación en la cual, residen en un computador, por lo que está construido por un solo boque con los componentes

acoplados. Dando como resultado un software estable, seguro, poco flexible y complejo para actualizaciones o depuración de errores.

- Cliente servidor de una capa: Su aplicación es de manera distribuida, en donde se depende del cliente de manera independiente al sistema operativo o localización geográfica, dicho servidor se encarga de responder a las peticiones de manera rápida eficaz, cumpliendo con los estándares de calidad.
- Cliente servidor tres capas: Se divide en la presentación, negocios, o datos ya que los separa de acuerdo con el proceso lógico de la máquina. Colabora en la captura, comunicación de información al usuario, enviando respuestas durante el proceso. Esto con el fin de tener de una manera distributiva la información recauda de manera segura y accesible al usuario (Aguilar , 2022).

#### *Seguridad Informática*

La seguridad informática se cumple cuando existe protección de datos, además, identifica el uso no autorizado del sistema. Lo que permitirá medidas para prevenir problemas técnicos o de herramientas fortaleciendo la confidencialidad, integridad, y disponibilidad. Dicha seguridad protegerá la información a ser expuesta por un hacker, cumpliendo con el objetivo de confiabilidad (Molina , 2018).

A su vez emprendiendo estrategias que dependen del almacenamiento, y proceso de compras y ventas. La seguridad informática es importante para toda organización ya que cumple con el control y accesibilidad a datos importantes y sensibles de cada empresa (Molina , 2018).

#### **Capítulo III**

#### **Metodología Aplicada**

#### <span id="page-41-2"></span><span id="page-41-1"></span><span id="page-41-0"></span>**3.1. Tipo de Investigación**

La presente investigación es del tipo cualitativo, y transversal, en donde se recolectará la información en un momento único. También se integra información sobre las existencias (piezas, herramientas y productos) que contiene el taller automotriz. Se medirá las cualidades del presente programa sugerido para su uso, con el fin de saber manejarlo, y observa si en realidad presenta un orden que mejorará el problema existente (inventario manual, y escases de control).

#### <span id="page-41-3"></span>**3.2. Diseño de la Investigación**

El presente trabajo de investigación es experimental ya que se administran estímulos o tratamientos frente al problema identificado en el taller automotriz. En este caso el problema identificado es la falta de un software de control de gestión de procesos y suministros que ayuden a la organización de la empresa. A su vez se puede identificar como un pre experimento el cual es exploratorio y descriptivo con un grado de control mínimo (Hernández et al., 2014). En base a esto se implementará un software de control de suministros que tendrá distintas secciones para su regulación y verificación de existencias.

#### <span id="page-41-4"></span>**3.3. Definición de las Variables e Indicadores**

A continuación, se mencionará los detalles de las variables cuantitativas (Software de Control de gestión de procesos y suministros). Así como su definición e indicadores necesarios para el análisis de datos de los datos que se utilizaran en el capítulo 4. Esto con el fin de conocer las existencias dentro del taller automotriz. Poner en conocimiento a los encargados del área acerca de los equipos, piezas faltantes y que necesitan mantenimiento. Brindando una atención de calidad, rapidez, y eficacia como se muestra en la tabla 2.

#### <span id="page-42-2"></span>**Tabla 2**

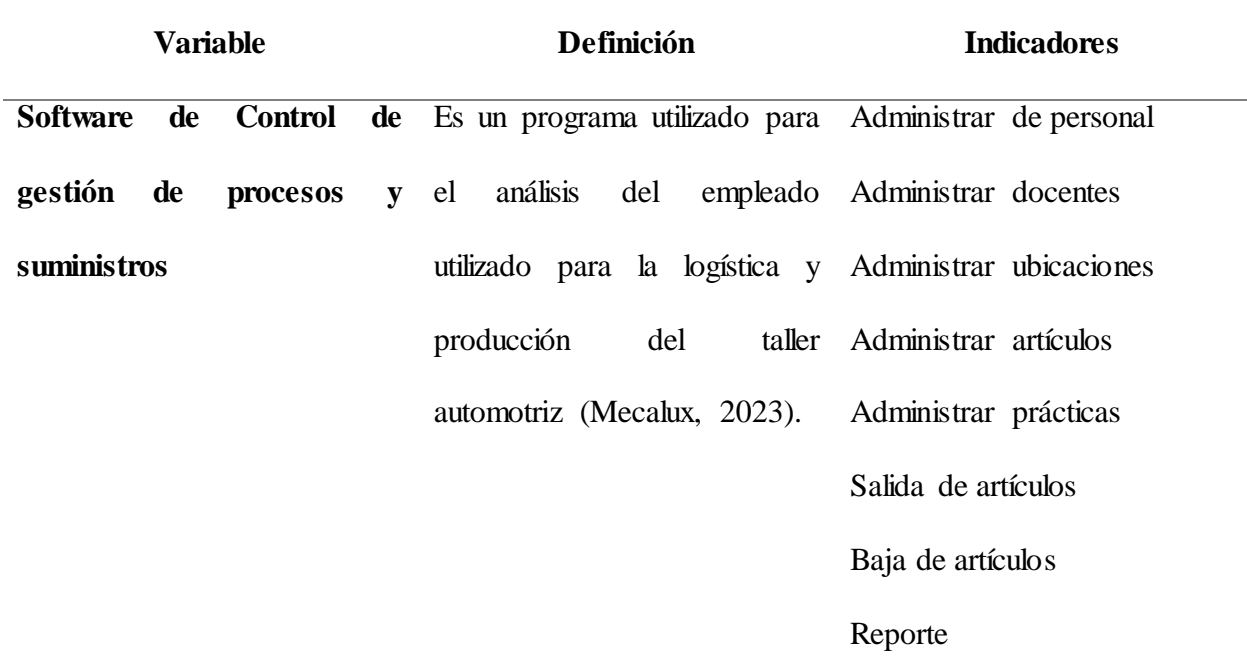

#### <span id="page-42-0"></span>**3.4. Instrumento de Análisis de Datos**

El presente software de control de gestión de proceso y suministros se encuentra diseñado con el objetivo de registrar datos, para llevar un registro del material que entra y sale de bodega o taller de mecánica, emisión de reportes, los cuales serán utilizados para tener un control de existencia dentro de las instalaciones sugeridas.

<span id="page-42-1"></span>Será implementado desde el 2023 con el fin de ingresar los datos de los equipos, materiales, y artículos que se encuentran dentro del taller automotriz. Para conocer qué tipo de prácticas, y actividades realiza en las instalaciones, y falta en las existencias para adquirirlas, así como la disponibilidad de estas. El logotipo del software es de fondo celeste con la forma de un tablero, y un visto de bordes de color blanco como se muestra en la figura 2 a continuación.

*Logotipo del Software*

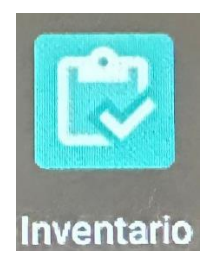

## <span id="page-43-0"></span>**3.4.1. Inicio del Programa**

Para inicial el programa se da dos clics izquierdos y aparecerá una pantalla de color verde en donde se ingresará el usuario y contraseña ya preestablecidos por los autores del programa. Finalmente se iniciará sesión como se aprecia en la figura 3.

## <span id="page-43-2"></span>**Figura 3**

## *Página Principal del Programa*

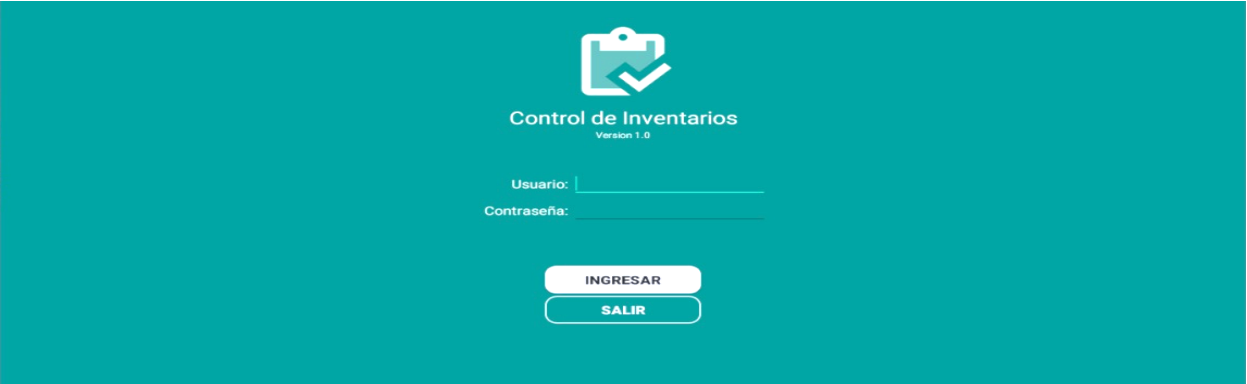

#### <span id="page-43-1"></span>**3.4.2. Pantalla Principal**

<span id="page-43-3"></span>Luego se desplegará la pantalla principal, tiene un fondo verdoso, la cual está compuesta por 15 controles o comandos, los cuales van desde disponibilidad, salida de artículos, ingreso de artículos, artículos, dar de baja, reportes, ubicaciones, materias, prácticas, administración de personal, docente, y usuarios, cuenta, cerrar sesión y salir, como se aprecia en la figura 4.

*Menú*

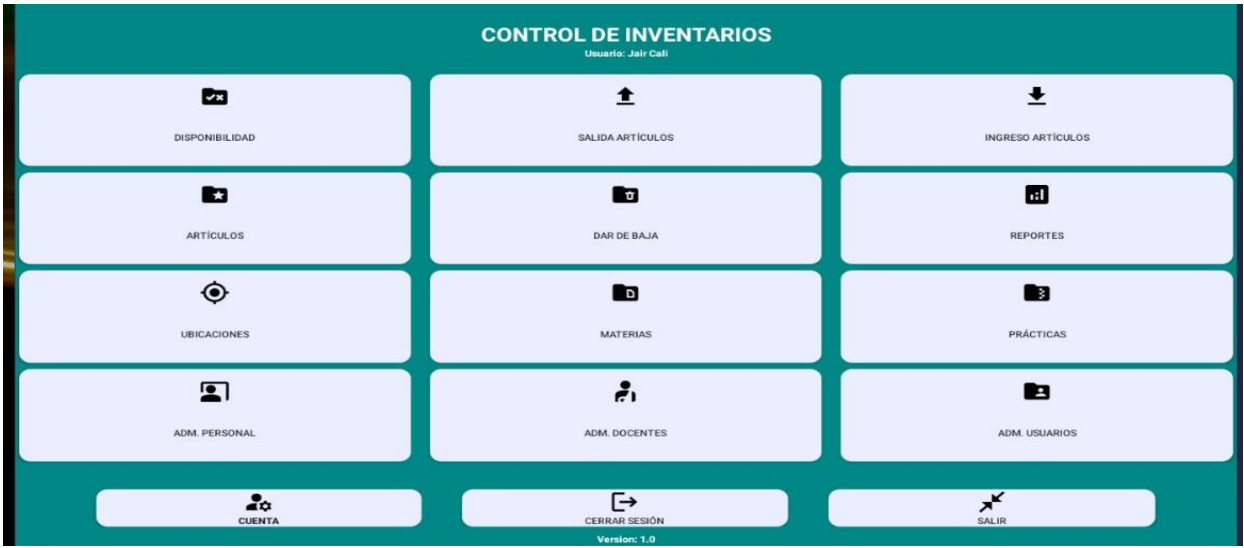

#### <span id="page-44-0"></span>**3.4.3. Administración del personal**

La opción administración del personal es la encargada de clasificar a los usuarios en 2 categorías operador y visualizador. Para esto se debe llenar los siguientes datos: 1 nombre y 1 apellido, cédula, usuario, celular, teléfono, dirección, correo y permisos. Para almacenar los datos se selecciona guardar y salir para volver al menú anterior.

El operador es aquel de crear la información o subir datos de en el programa. El visualizador solo podrá observar los datos del programa (estudiante). Es por ello, la importancia de este controlador en donde se identifica la clase de actividad a realizar durante la subida de información.

<span id="page-44-1"></span>Aquí se podrá editar la información del personal las veces que sea necesario, además de autorizar al personal a las distintas secciones de acuerdo a las funciones del empleado y actividades.

| <b>ADMINISTRAR PERSONAL</b>                 |                                                                      | $\begin{array}{ccc} \bullet & \bullet & \bullet \end{array}$<br>SALIR X<br>$\Box$ |
|---------------------------------------------|----------------------------------------------------------------------|-----------------------------------------------------------------------------------|
| В<br>⊗<br>ĿF<br><b>GLIABEAR</b><br>CANCELAR | $\blacksquare$<br>₣<br><b>Buscar por Nombre</b><br>NOMBRE<br>NOMBRE. | <b>BASE DE DATOS</b><br>$\boxed{\Sigma}$<br>$\sim$<br><b>PERSONAL</b>             |
| Nombre:                                     | <b>Jair Cali</b>                                                     | $\frac{E}{\ln(1)}$<br>Administrador                                               |
| Cédula:                                     | CI: 0952611598<br>User: Lecalica<br>Cel: 0990253456                  | $\odot$<br>Tel: 6003250                                                           |
| Usuario:                                    | Email: jaircali75@gmail.com<br>Dir: Mapasingue Este                  | $\odot$                                                                           |
| Celular:                                    |                                                                      | $c\bar{d}b$                                                                       |
| Teléfono:                                   |                                                                      | $\left[\frac{1}{2},\frac{1}{2}\right]$                                            |
| Dirección:                                  |                                                                      | $\Xi$                                                                             |
| Correo:                                     |                                                                      | $\Box$                                                                            |
| Permisos:<br>-Permisos-                     |                                                                      | 4 <sup>h</sup>                                                                    |
| Administrador                               |                                                                      | $\Box$                                                                            |
|                                             |                                                                      | $\heartsuit$                                                                      |
| Operador                                    |                                                                      | $\mathbf{\Omega}$                                                                 |
| Visualizador                                |                                                                      | $\sim$ $\sim$ $\sim$                                                              |

*Vista desde Administración del Personal*

#### <span id="page-45-0"></span>**3.4.4. Cuenta de Usuario**

Una vez creado el perfil y establecido sus funciones, la opción cuenta el usuario permite editar información o cambiar de clave en caso de ser necesario finalizando con guardar y salir. A continuación, se podrá visualizar la pantalla en la figura 6.

## <span id="page-45-2"></span>**Figura 6**

#### *Vista desde Cuenta*

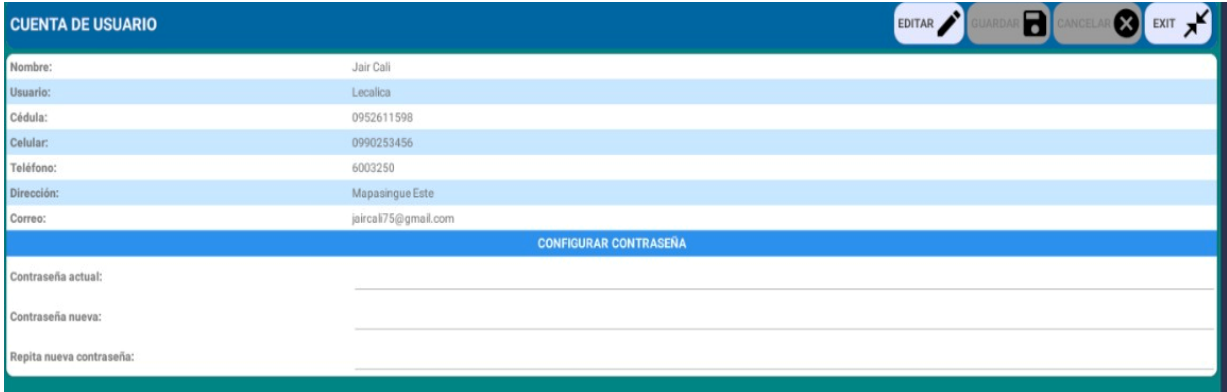

## <span id="page-45-1"></span>**3.4.5. Administrar Docente**

En la sección administrar docente se va a la opción nuevo de la parte superior izquierda, y se habilitará para ingresar datos como: nombre, celular y correo.

Para finalizar el proceso ir a la opción guardar, y salir como se muestra en la figura 7.

#### <span id="page-46-2"></span>*Vista desde Administración Docente*

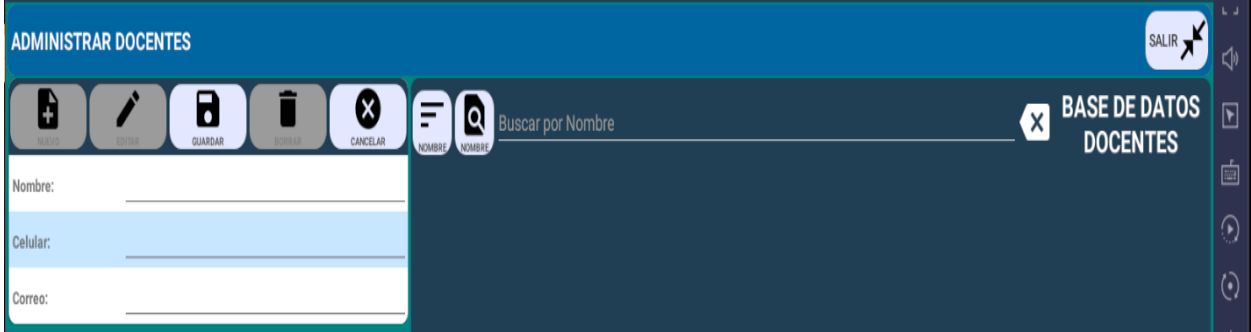

## <span id="page-46-0"></span>**3.4.6. Administrar Ubicaciones**

En la opción administrar ubicaciones se registra los nombres de los talleres, se les asignará un código, percha y nivel donde se ubicará la existencia. Para guardar los cambios realizados se da clic en guardar y salir como se puede apreciar en la figura 8.

### <span id="page-46-3"></span>**Figura 8**

*Vista desde Administrar Ubicaciones*

| SALIR X<br><b>ADMINISTRAR UBICACIONES</b> |        |                                                                  |                |                                                            |  |  |
|-------------------------------------------|--------|------------------------------------------------------------------|----------------|------------------------------------------------------------|--|--|
| Đ<br>NUEVO                                | В<br>⊗ | $\blacksquare$<br>Ε<br><b>Buscar por Nombre</b><br>TALLER TALLER |                | <b>BASE DE DATOS</b><br>$\mathbf{x}$<br><b>UBICACIONES</b> |  |  |
| Taller:                                   |        | Bodega 1                                                         | Percha (P)     | # Niveles (N)                                              |  |  |
| Código:                                   |        | Código: materiales                                               | P1             | 10                                                         |  |  |
|                                           |        | # Perchas: 10                                                    | P <sub>2</sub> | 10                                                         |  |  |
| # Perchas:                                |        |                                                                  | P <sub>3</sub> | 10                                                         |  |  |
| Percha (P)<br># Niveles (N)               |        |                                                                  | P4             | 10                                                         |  |  |
|                                           |        |                                                                  | P <sub>5</sub> | 10                                                         |  |  |
|                                           |        |                                                                  | P6             | 10                                                         |  |  |
|                                           |        |                                                                  | P7             | 10                                                         |  |  |
|                                           |        |                                                                  | <b>P8</b>      | 10                                                         |  |  |
|                                           |        |                                                                  | P <sub>9</sub> | 10                                                         |  |  |
|                                           |        |                                                                  | P10            | 10                                                         |  |  |

## <span id="page-46-1"></span>**3.4.7. Administrar Materia**

En la opción administrar materia se va a nuevo que, se encuentra en el lado izquierdo superior, donde se llena los datos de: materia, código, carrera perteneciente y el ciclo respectivo que tendrá acceso al taller de automotriz. Es decir, se registran las cátedras prácticas las cuales tendrán acceso a este sistema. Para guardar los datos editados se ira a la opción "guardar" y luego "salir" como se aprecia en la figura 9.

<span id="page-47-1"></span>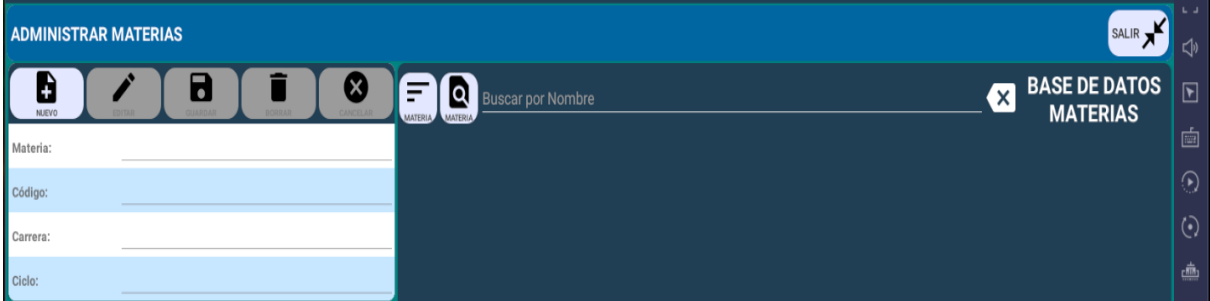

#### <span id="page-47-0"></span>**3.4.8. Administrar Artículos**

En la opción de administrar los artículos se ingresarán todos aquellos materiales o equipos que se tiene en stock dentro del taller automotriz. Para ello se ira la opción de nuevo en la parte superior izquierda, y se completa los siguientes campos: descripción, cantidad, imagen, tipo (herramienta, artículo, insumo, maqueta), ubicación (se ingresa el nombre del taller creado en la opción de administrar ubicaciones), estado (bueno, regular y malo), disponible (si o no), fecha de ingreso, fecha de mantenimiento, observación. Finalizado este proceso se incorporan las modificaciones creadas yendo a la opción guardar y luego salir. Así como se observa en la figura 10 a continuación.

## <span id="page-47-2"></span>**Figura 10**

*Vista desde Administrar Artículos*

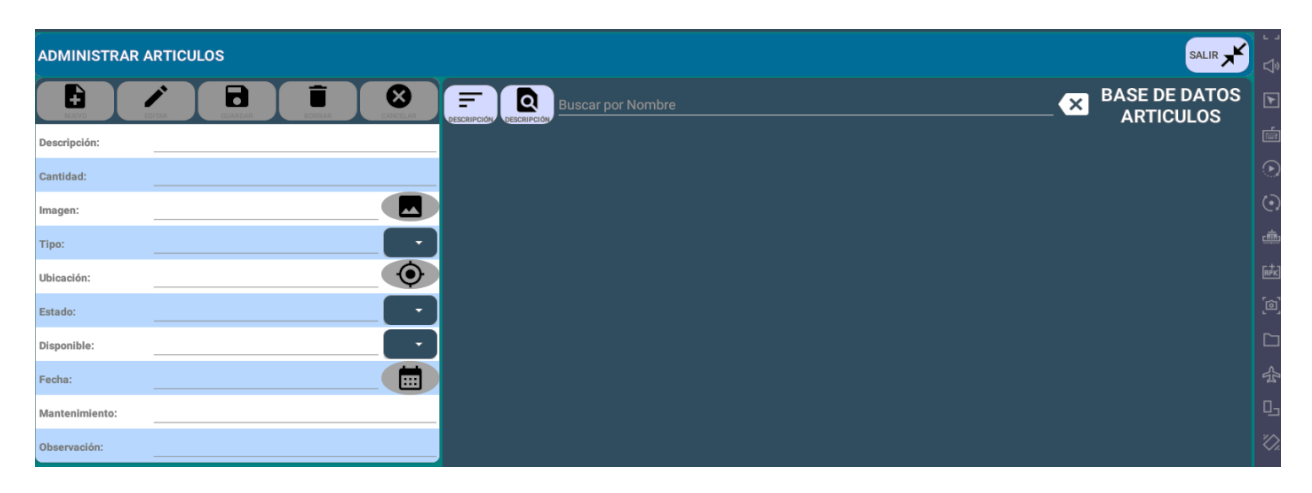

#### <span id="page-48-0"></span>**3.4.9. Administrar Prácticas**

En la sección de administrar prácticas, se registra la actividad a realizar dentro del taller automotriz. Para ello se ira a la opción nuevo e ingresar los siguientes campos: práctica a realizar, materia, docente, duración horas y minutos, fecha, artículos internos, artículos externos. Artículos internos: materiales propios del taller automotriz. Artículos externos: artículos adquiridos de manera propia por el ingeniero automotriz para el desarrollo de la práctica respectiva.

#### <span id="page-48-2"></span>**Figura 11**

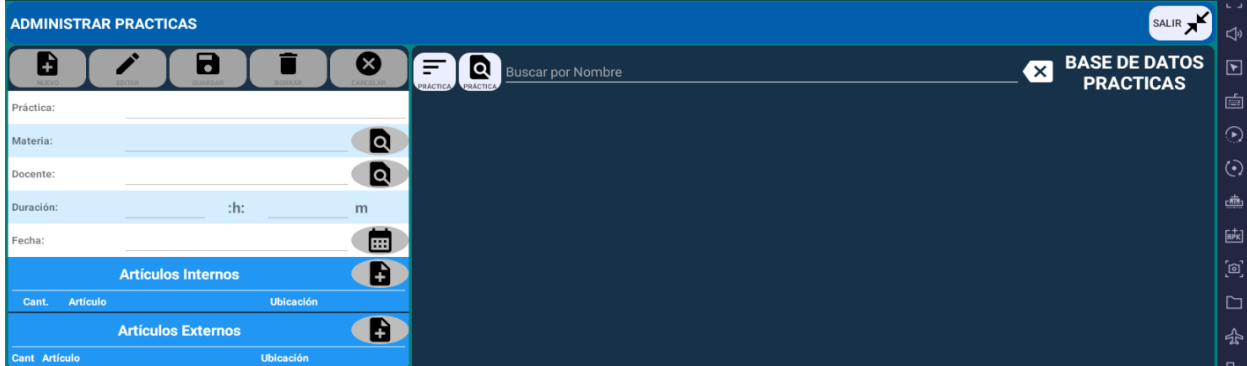

*Vista desde Administrar Prácticas*

#### <span id="page-48-1"></span>**3.4.10. Salida de Artículos**

La sección salida de artículos permite administrar o modificar, y visualizar los artículos y materias del taller automotriz, conociendo las existencias y prácticas que se pueden realizar. En la parte superior izquierda se puede realizar la búsqueda de la actividad a desempeñar. Luego se desplegará la práctica y una lista de materiales que se necesitará para ella. Para prestar un artículo del inventario se llenará los datos de: fecha, usuario, cédula, materia, docente, duración, observaciones. Salida de artículos internos: artículos del taller automotriz utilizados durante la práctica para crear un bien. Salida de artículos externos: corresponde a los artículos externos que ingresaron con reparación. Una vez reparados salen del taller con su debido chequeo. Como se puede observar en la figura 12.

#### <span id="page-49-1"></span>*Vista desde Salida de Artículos*

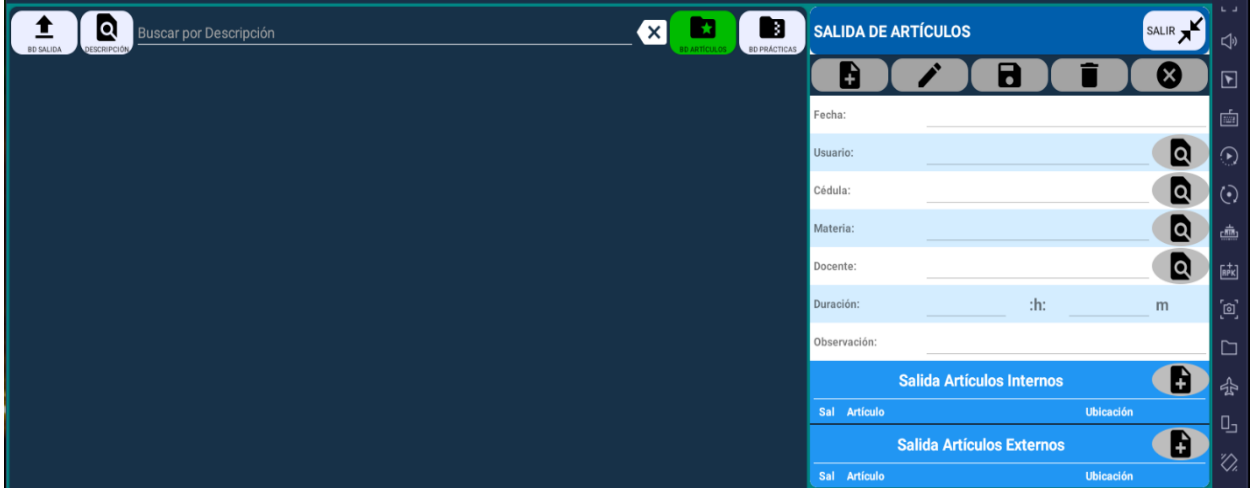

## <span id="page-49-0"></span>**3.4.11. Baja de Artículos**

En la opción baja de artículos el encargado es el encargado de realizar esta acción. A su vez se llenará la fecha actual, la cantidad que sacará, y el estado en el que se encuentra. Llenando los datos de descripción, cantidad disponible, tipo, ubicación, estado; en la sección de artículo seleccionado. En la de dar de baja se completarán los datos de fecha, cantidad, y estado, para finalizar el proceso se va aguardar y salir, como se observa en la figura 13.

## <span id="page-49-2"></span>**Figura 13**

#### *Vista desde Baja de Artículos*

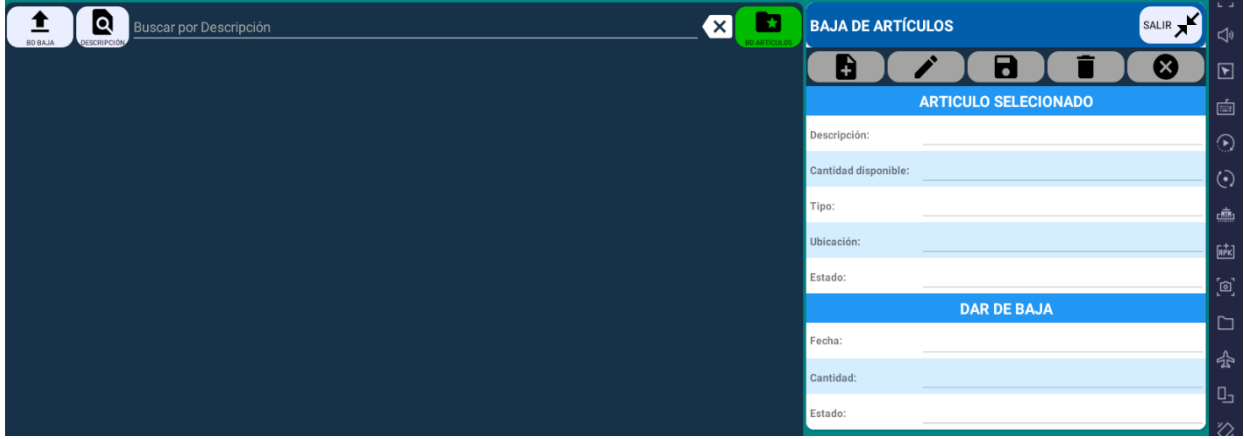

#### <span id="page-50-0"></span>**3.4.12. Reporte**

En la opción reporte se puede genera un informe por artículo, ingreso, de baja o de uso, a su vez se puede compartir y enviar por correo electrónico. Para ello es importante ir a nuevo, luego se llenan los datos de fecha, si quiere un reporte de artículo; ingreso, baja, transito, uso, práctica, u observación. Para finalizar el proceso, se da clic en guardar y se genera un archivo de Excel con la información correspondiente al artículo seleccionado como se muestran en la figura 14.

## <span id="page-50-2"></span>**Figura 14**

#### <span id="page-50-1"></span>*Vista desde Reporte*

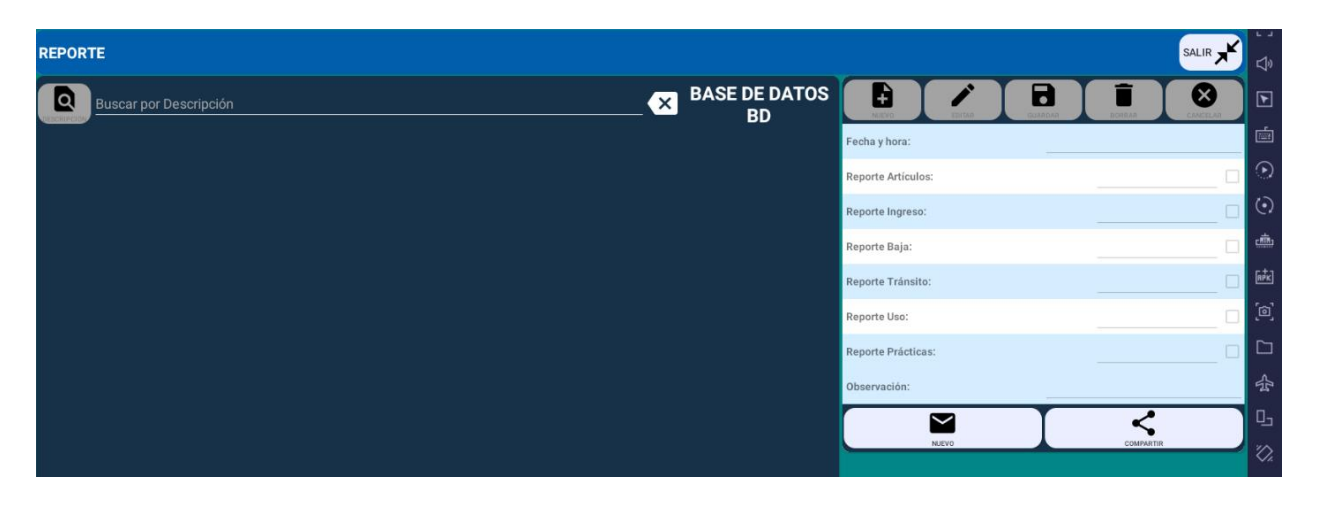

#### **Capítulo IV**

## **Análisis e Interpretación de Resultados**

<span id="page-51-0"></span>A continuación, se observa los resultados obtenidos con el software para el control de gestión de procesos y suministros de un taller automotriz.

<span id="page-51-1"></span>En la figura 15 de la pantalla administrar personal, se estima el número de administradores, es decir 2. Estos podrán acceder al programa de manera general, creando nuevos usuarios, y accesos al personal autorizado por el taller automotriz.

## **Figura 15**

#### *Administrar Personal*

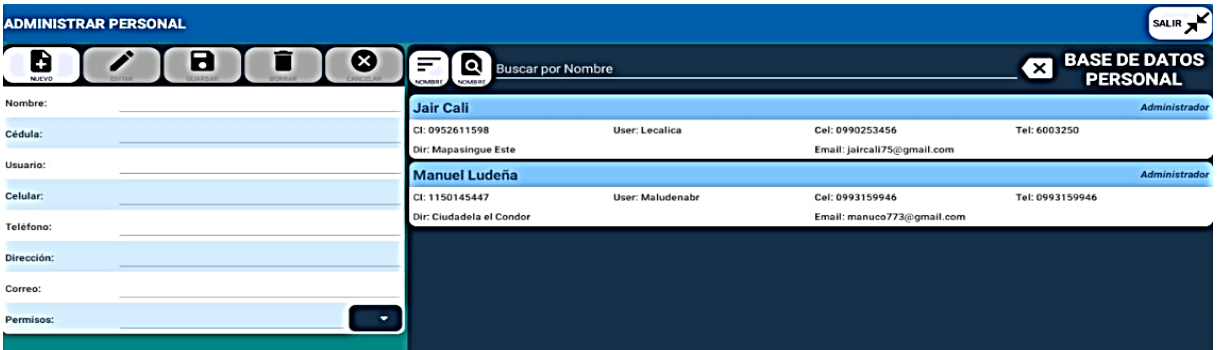

<span id="page-51-2"></span>En la figura 16 se muestra la administración a docentes desde el punto de vista del operador, en donde se describe los detalles del tutor ya ingresados, así como celular e-mail institucional. Además, se puede ingresar a un nuevo docente, editar información o salir de estas opciones para volver a la página principal.

#### **Figura 16**

# *Administración Docentes*

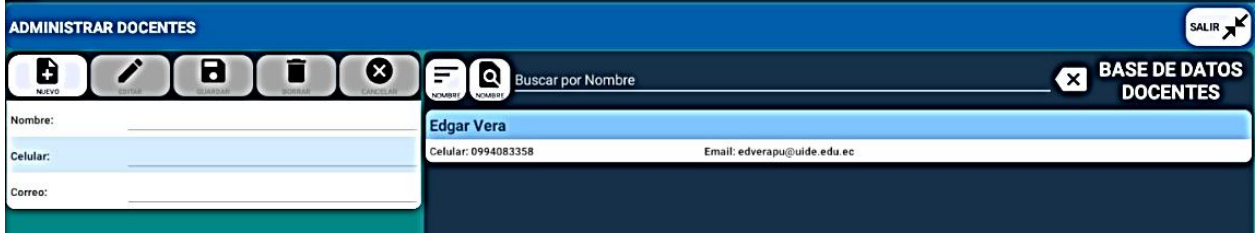

<span id="page-52-0"></span>En la figura 17 se observan una muestran de artículos registrados en el sistema. En donde se coloca el número de la bóveda almacenada, estado, es decir, si es el momento en que se necesite se encuentra en disponibilidad u ocupado, tipo de mantenimiento o fecha de vencimiento. Finalmente, observación donde se identifica si la ubicación es colgada, piso u otro lugar, así como algún dato importante que sea necesario colocar.

#### **Figura 17**

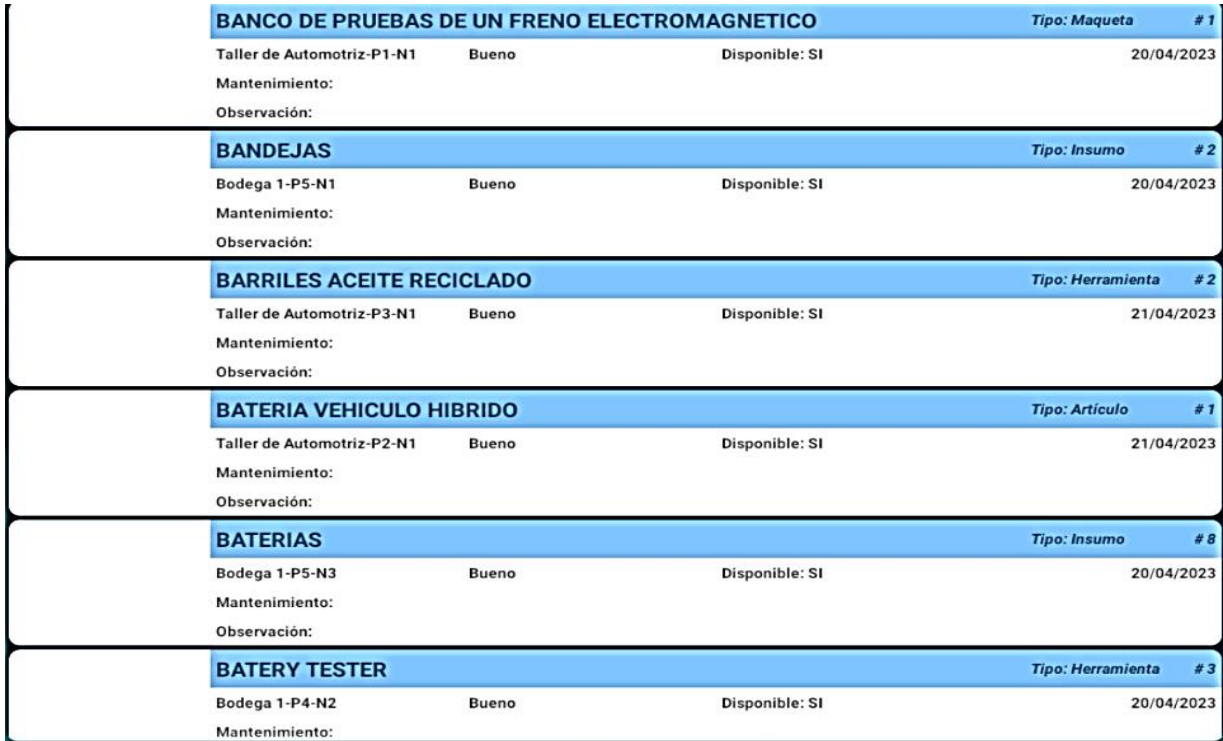

*Administrar Artículos* 

En la figura 18 se muestran los usuarios que tendrán el acceso al sistema general, con el

<span id="page-52-1"></span>fin de ingresar los datos faltantes, y permitir los accesos disponibles

## **Figura 18**

*Administrar Usuarios*

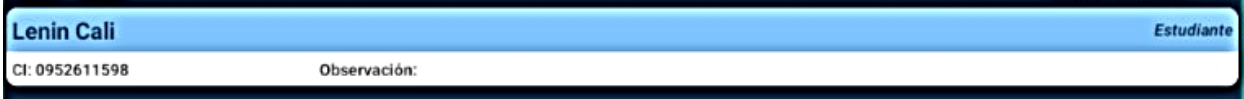

<span id="page-53-0"></span>En la figura 19 se muestran las ubicaciones de los distintos materiales, u artículos que contiene el taller automotriz en sus distintas perchas y niveles. Esto con el fin de identificar el lugar y acceder a él.

### **Figura 19**

### *Administrar Ubicaciones*

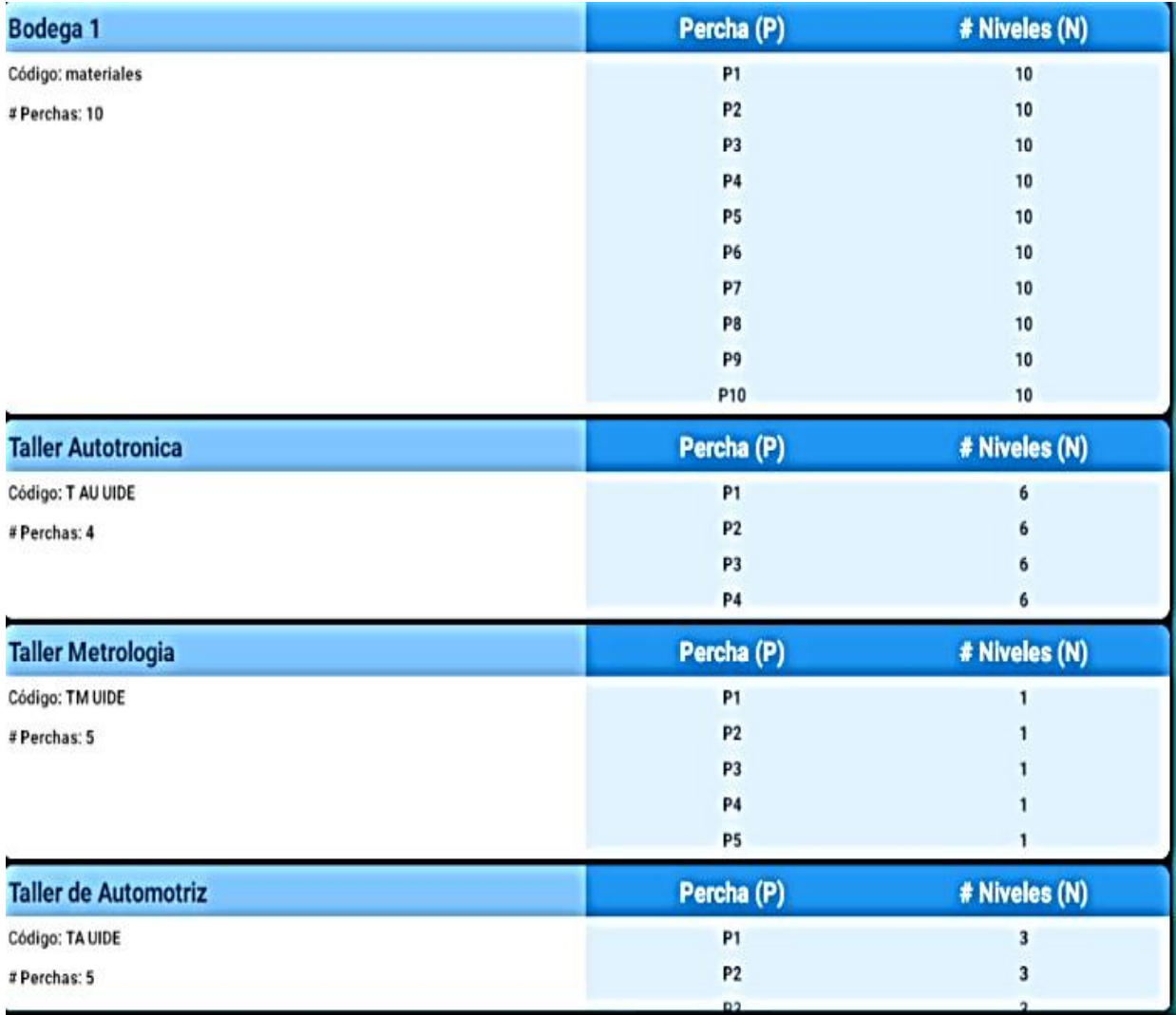

<span id="page-53-1"></span>En la figura 20 se identifica 40 materias que necesita utilizar el taller automotriz como práctica para el aprendizaje. Además, se identifica el ciclo y el semestre cursando con su debido código único. El cual ayudará en futuros reportes generados.

## *Administrar Materias*

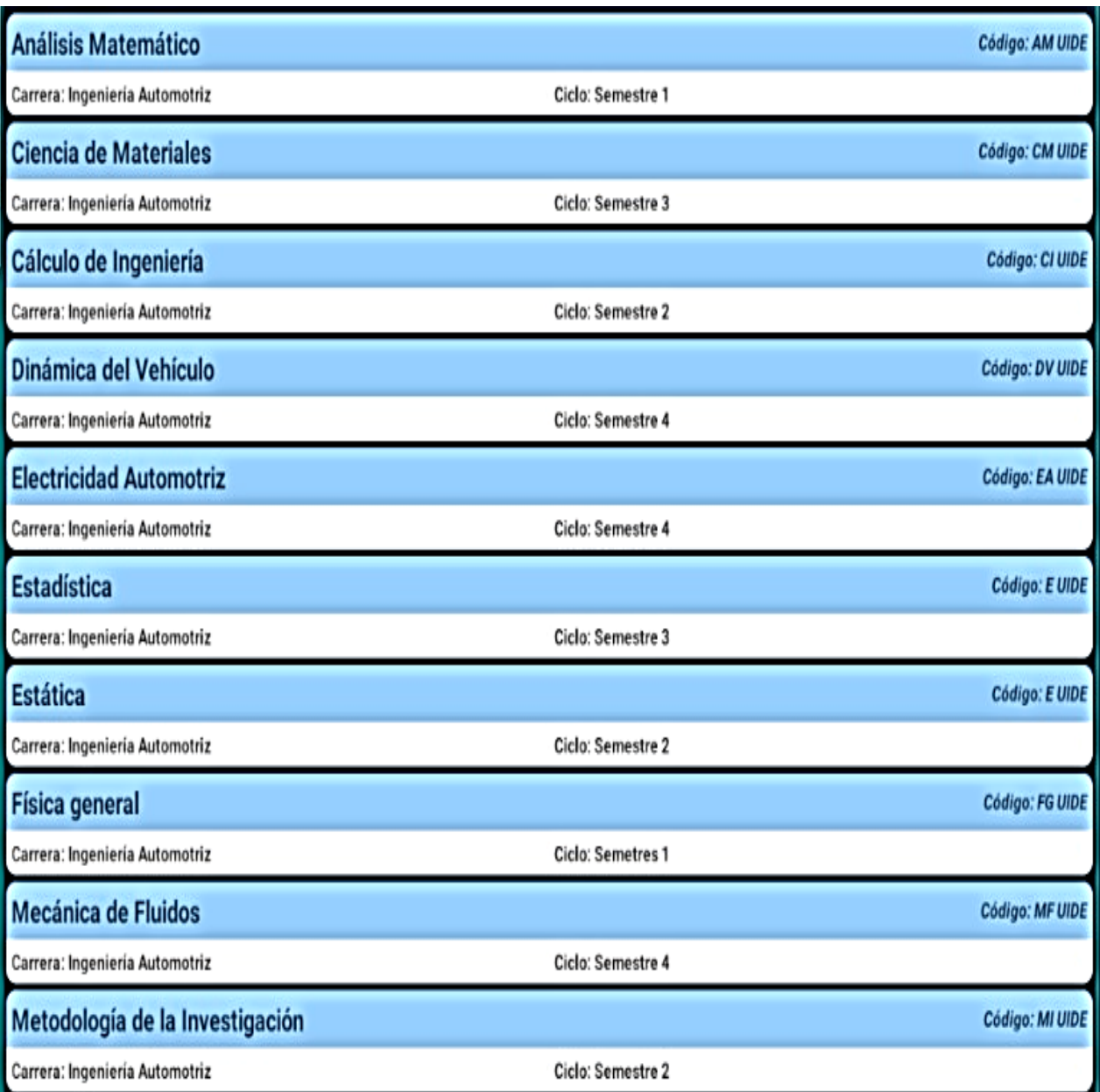

<span id="page-54-0"></span>En la figura 21 se puede observar un ejemplo de la práctica realizada. Aplicando lo aprendido anteriormente, es decir, se puede apreciar el nombre de la materia, con el nombre del docente, duración y fecha de realización. Así como los artículos internos y externos seccionados para salida.

## *Administrar Prácticas*

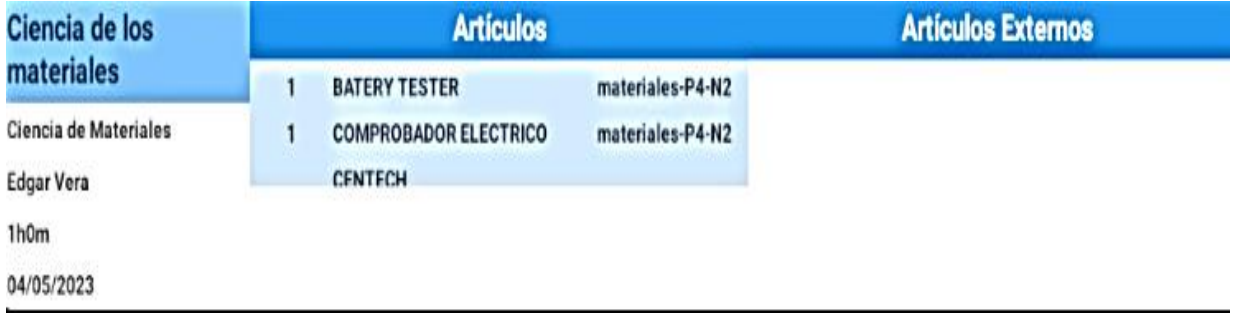

<span id="page-55-0"></span>En la figura 22 se muestran los distintos artículos dados de baja o en uso, estos se utilizarán y declararán para la práctica.

## **Figura 22**

*Administrar Dar de Baja*

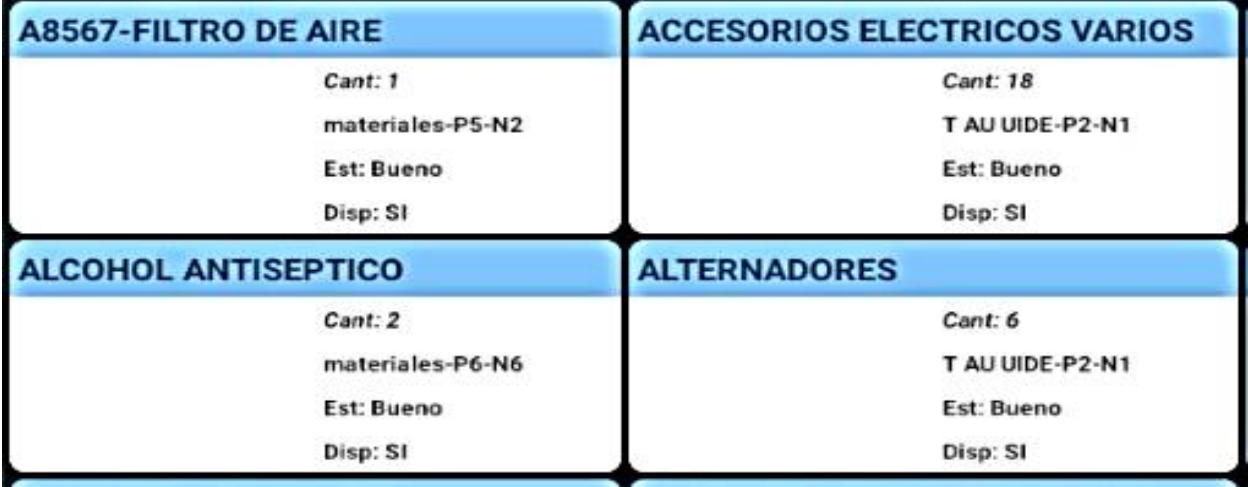

<span id="page-55-1"></span>En la figura 23 se puede observar los artículos y su estado, es decir, ubicación, fecha estimada o programada del mantenimiento, si estos están usándolos, dañados o en mal estado. Además de ver la disponibilidad, si se encuentra utilizado o a su vez se ha dado de baja por mantenimiento u otro motivo, como daño, desgaste u otro.

## *Disponibilidad*

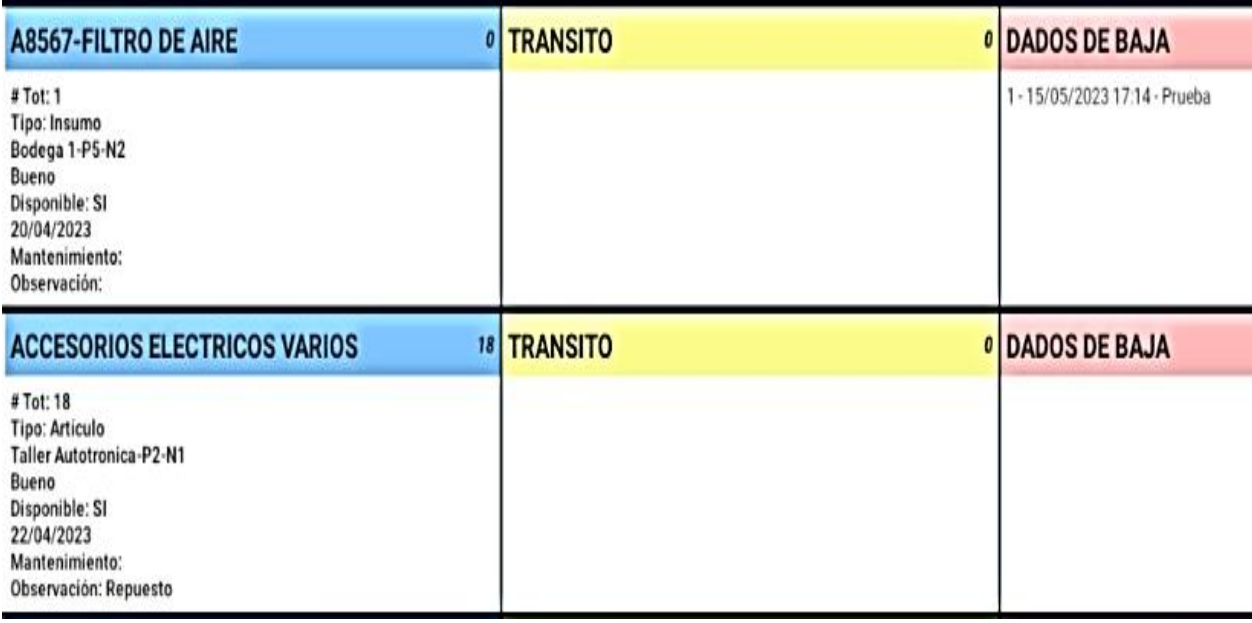

En la figura 24 se muestran los artículos, con su debida disponibilidad en unidades, estado

y si se encuentran disponibles para el uso de inmediato.

## <span id="page-56-0"></span>**Figura 24**

## *Salida de Artículo*

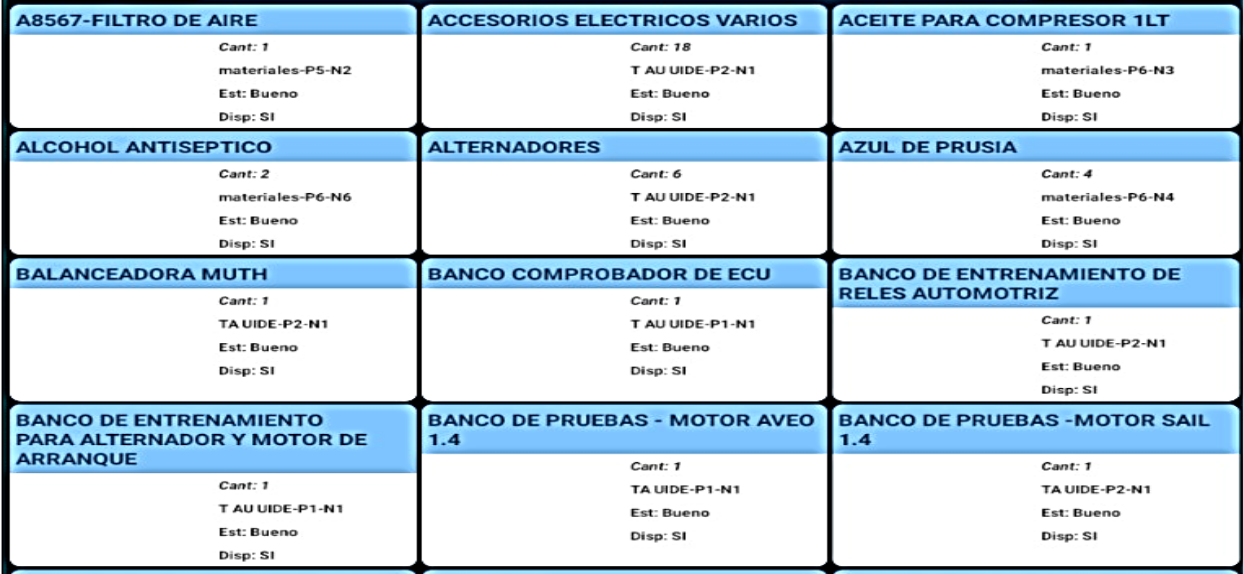

<span id="page-57-0"></span>En la figura 25 se muestran quien ingreso el artículo con su debida información, materia, docente a cargo, duración de la práctica, y los artículos que se necesitarán durante este tiempo estos serán tanto internos, como externos. Esto con el fin de llevar un control con los artículos nuevos preparados en el taller automotriz.

## **Figura 25**

*Ingreso de Artículo*

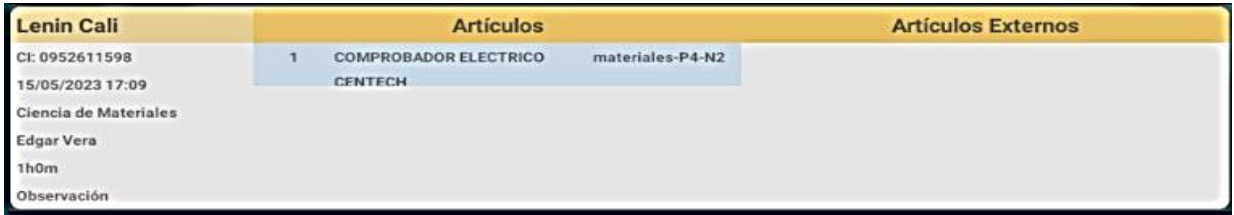

En la tabla 3 se muestra el reporte realizado de 326 artículos. Estos son generados de manera manual con el fin de conocer la cantidad de existencias, ubicación, y tipo, así como su clasificación de herramienta; insumo; o maqueta.

#### <span id="page-57-1"></span>**Tabla 3**

#### *Reporte de Artículos*

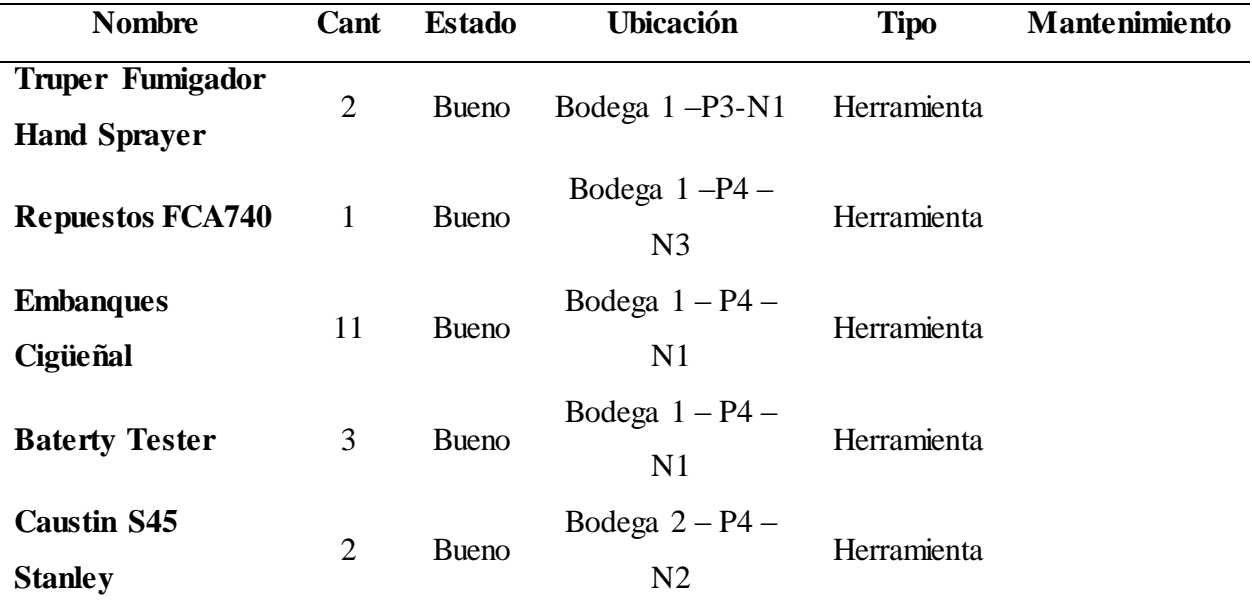

En la tabla 4 se puede apreciar un reporte de ingreso de artículos prestados en el último mes. Esto se da con el fin de conocer los artículos, y herramientas que se han utilizado en el taller automotriz.

## <span id="page-58-0"></span>**Tabla 4**

#### *Reporte de Ingreso*

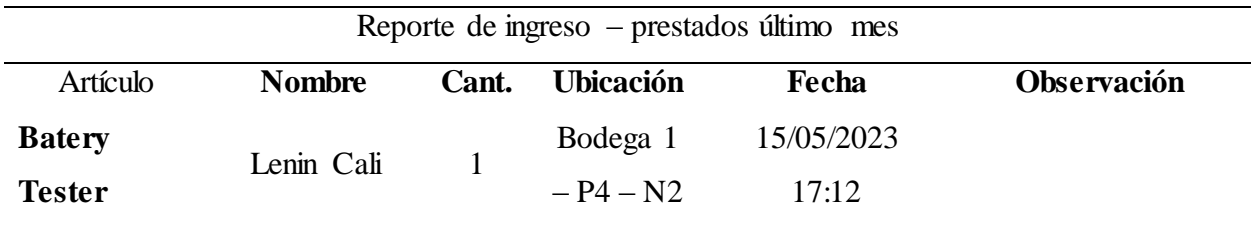

En la tabla 5 se aprecia el reporte de baja de artículos, el personal que lo uso, la cantidad de existencias, el motivo por el cual se utiliza, y la ubicación dentro de la bodega. Así como la última vez utilizado, esto con el fin de conocer la utilidad dentro del taller automotriz.

#### <span id="page-58-1"></span>**Tabla 5**

#### *Reporte de Baja de Artículos*

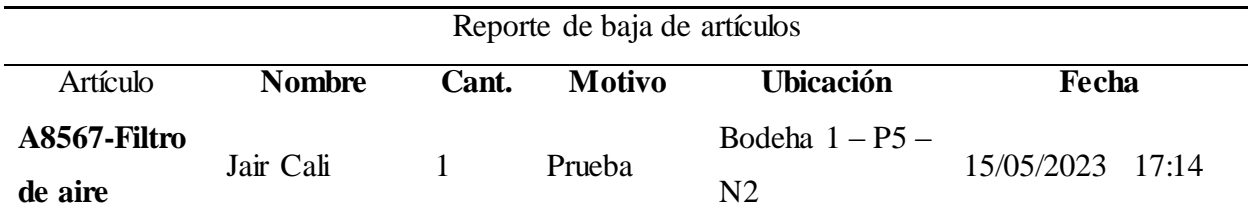

En la tabla 6 se muestra el reporte de tránsito, en el cual se muestra el nombre de la persona

a cargo, así como el ciclo, y la fecha del uso del último artículo, con la cantidad que se utilizó.

#### <span id="page-58-2"></span>**Tabla 6**

## *Reporte de Tránsito*

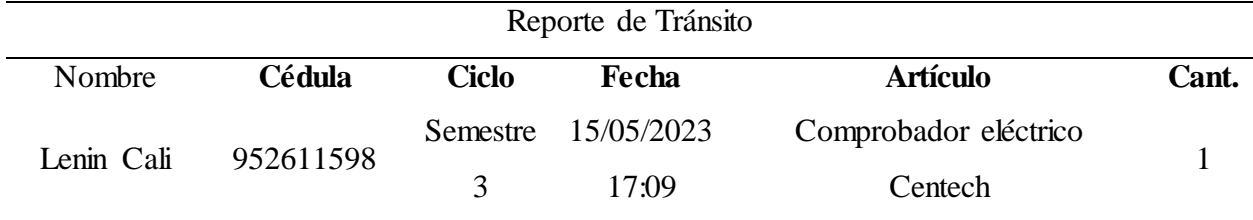

En la tabla 7 se muestra el reporte de uso de acuerdo, se muestra la materia, el docente, usuario, fecha, artículos, cantidad, y ubicación utilizados de las existencias.

## <span id="page-59-0"></span>**Tabla 7**

*Reporte de Uso de Artículos*

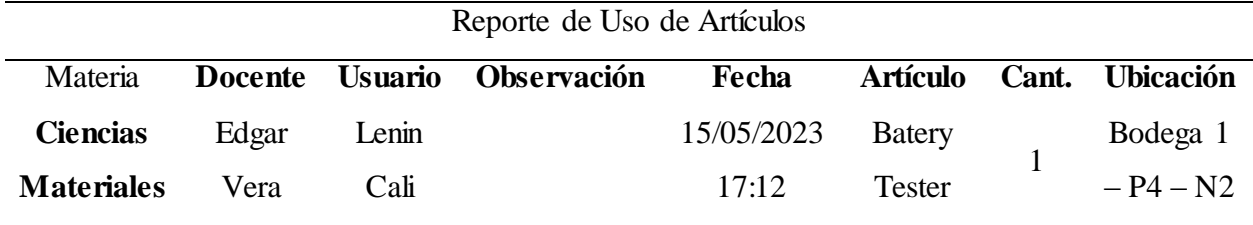

En la tabla 8 es el reporte de práctica, el cual se emite en base a la materia impartida dentro del taller automotriz, así como el uso de los distintos artículos con su respectiva cantidad y la ubicación en bodega.

Estos reportes se generan en Microsoft Excel con la opción de ser imprimibles para su próximo guardado físico, y control dentro del inventario del taller automotriz.

## <span id="page-59-1"></span>**Tabla 8**

*Reporte de Práctica*

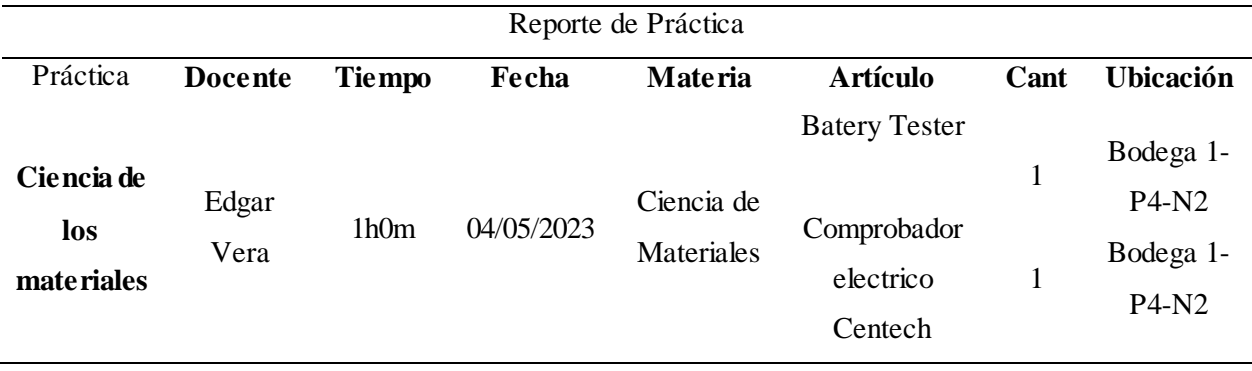

#### **Conclusiones**

<span id="page-60-0"></span>Al momento de levantar la información sobre los procesos de gestión de inventario del taller automotriz, se pudo identificar que no existía un control sobre estos. Debido a la inexistencia de información sobre las existencias dentro del lugar. Por lo cual se plantó implementar un software de control de gestión de proceso y suministros del taller automotriz de manera efectiva y rápida para conocer los artículos que se van a necesitar para cada práctica realizada en las instalaciones. También para conocer las existencias y el estado de cada uno de los artículos.

Para determinar los controles para la administración de suministros del taller automotriz, es necesario encontrarse en el menú principal, el cual describe 15 opciones, las cuales serán de importancia para su uso. Entre las cuales se encuentra: disponibilidad, artículos, ubicaciones, administración personal, docente, usuario, salida e ingreso de artículos, dar de baja, materias, prácticas y reportes.

En la evaluación sobre la eficacia del software para la gestión y control de suministro del taller automotriz se ha comprobado, que es eficiente por medio del reporte, ya que, estos ayudan tener un control sobre las existencias dentro de las instalaciones.

#### **Recomendaciones**

<span id="page-61-0"></span>Se recomienda que el presente proyecto de investigación sobre la implementación del software de control de gestión de proceso, y suministros del taller automotriz, sea utilizado de manera constante por el personal a cargo dentro de las instalaciones del lugar.

Esto con el fin de obtener la información de manera rápida, precisa, y eficaz para el control de las existencias dentro del taller automotriz. Además, es importante tener la información a la mano para tener un mantenimiento preventivo a las herramientas y artículos del lugar.

El software tiene gran capacidad de mejora, y es compatible con el Sistema Operativo (SO) más utilizado (Windows). Esto ayudará a que las actualizaciones no interrumpan el uso del programa desde cualquier maquina con acceso.

#### <span id="page-62-0"></span>**Referencias Bibliográficas**

- Aguilar Llaguno, L. G. (2022). *Control de inventario de la empresa !Auto Grupo Lozada! En el periodo 2020—2021.* Babahoyo, Ecuador: Universidad Técnica de Babahoyo. Recuperado el 02 de 2023, de http://dspace.utb.edu.ec/bitstream/handle/49000/11831/E-UTB-FAFI- $CA-000001.pdf$ ?sequence=1&isAllowed=y
- Álvarez Moncayo, J. P. (2019). *Mejora del funcionamiento de los talleres y laboratorios de la carrera de ingeniería automotriz de la Universidad Técnica del Norte.* Ibarra, Ecuador: Universidad Técnica del Norte. Recuperado el 01 de 2023, de https://core.ac.uk/download/pdf/200328414.pdf
- Barahona Mosquera, Y. S., & Macias Tejada, A. A. (2021). *Propuesta de aplicación de la metodología de las 5S para mejorar la productividad del "Taller automotriz" en el cantón Milagro.* Milagro, Ecuador: Universidad Estatal de Milagro. Recuperado el 01 de 2023, de https://repositorio.unemi.edu.ec/xmlui/bitstream/handle/123456789/5610/Barahona%20 Mosquera%20Yolanda%20Susana.pdf?sequence=1&isAllowed=y
- Bonete Ontaneda, J. J., & Granda Pinzón, V. A. (2023). *Propuesta para la optimización de los procesos productivos para el taller automotriz VINI de la ciudad de Loja mediante el método de costeo ABC.* Cuenca, Ecuador: Universidad Politécnica Salesiana Ecuador. Recuperado el 01 de 2023, de https://dspace.ups.edu.ec/bitstream/123456789/24284/1/UPS-CT010332.pdf
- Carazas Ventura, L. E., & Barrios Treviño, M. O. (2020). *Propuesta de un modelo de gestión de inventarios para reducir las roturas de stock mediante la aplicación de herramientas de planificación, control y reabastecimiento en una empresa del sector automotriz.* Lima,

Perú: Universidad Periana de Ciencias Aplicadas. Recuperado el 02 de 2023, de https://repositorioacademico.upc.edu.pe/handle/10757/653756

- Cárdenas Montenegro, J. E. (2018). *Sistema de facturación control de inventario aplicado al taller mecánico-automotriz «J.C».* Quito, Ecuador: Universidad Tecnológica Israel. Recuperado el 03 de 2023, de http://repositorio.uisrael.edu.ec/bitstream/47000/1750/1/UISRAEL-EC-SIS-378.242-2018-050.pdf
- Coba Morales, P., & Quinteros Manosalvas, S. J. (2019). *Sistema para el control y gestión del servicio de reparación y mantenimiento de vehiculos automotrices para el taller "ingeniería automotriz".* Quito, Ecuador: Universal Israel. Recuperado el 2023, de http://repositorio.uisrael.edu.ec/bitstream/47000/2161/1/UISRAEL-EC-SIS-378.242- 2019-044.pdf
- Conde Rojas, J. (2022). *Programación*. Obtenido de Curso de Java Básico: https://manualinformatica.com/download-file.html
- Cubas Mundaca, W. J. (2022). *Propuesta de mejora en la gestión de inventarios para incrementar la productividad del Centro de Educación Técnico Productiva San Ignacio- Cajamarca 2018.* Pimentel: Universidad Señor de Sipán. Recuperado el 03 de 2023, de https://repositorio.uss.edu.pe/bitstream/handle/20.500.12802/9947/Cubas%20Mundaca% 20Wilson%20Johnny.pdf?sequence=6
- Deza Castillo, J. M., Dueñas Choque, P., Guzmán Sebastian, C. E., Sánchez Mayta, N. G., & Vásquez Campos, M. J. (2023). *Propuesta de un Sistema de Gestión de Inventarios para reducir el Stock sin Movimiento usando el DPOK en un concesionario de autos.* Lima, Perú: Universidad Peruana de Ciencias Aplicadas. Recuperado el 02 de 2023, de

https://repositorioacademico.upc.edu.pe/bitstream/handle/10757/659706/Deza\_CJ.pdf?se quence= $11 \& \text{is}$ Allowed=y

- Esquivel, R. (21 de 02 de 2018). *Las 23 herramientas de mecánica automotriz que no pueden faltar en tu taller*. Recuperado el 01 de 2023, de Revista Ferrepat: https://www.revista.ferrepat.com/herramientas/las-23-herramientas-de-mecanicaautomotriz-que-no-pueden-faltar-en-tu-taller/
- Fernández Villalba, J. R., & Philco Bonifaz, D. A. (2018). *Desarrollo del plan de mantenimiento para: taller de soldadura, oficinas de profesores, laboratorios, edificios de la carrera de ingeniería automotriz- ESPOCH utilizando la metodología de mantenimiento centrado en la confiabilidad.* Riobamba, Ecuador: Escuela Superior Politécnica de Chimborazo. Recuperado el 01 de 2023, de http://dspace.espoch.edu.ec/bitstream/123456789/9871/1/25T00338.pdf
- Fontalco Herrera, T., de la Hoz Granadillo, E., & Mendoza Mendoza, A. (2019). Los procesos logísticos y la administración de la cadesna de suministro. *Ciencia y Libertad*, 202-212. Recuperado el 2023, de https://revistas.unilibre.edu.co/index.php/saber/article/view/5880
- Hufle Ramos, M. A. (2021). *Implementación de un Sistema Informático para mejorar la Gestión de Almacenes en la sede de San Juan de Lurigancho de SENATI.* Limo, Ecuador: Universidad Tecnológica del Perú. Recuperado el 02 de 2023, de https://repositorio.utp.edu.pe/bitstream/handle/20.500.12867/4606/Miguel\_Huefle\_Tesis \_Titulo\_Profesional\_2021.pdf?sequence=1&isAllowed=y
- Jimeno Flores, J. V., & Visitación Castillo, R. R. (2019). *Diseño e implementación de un sistema web para la gestión del flujo de información en el taller automotriz Autoservicios Aguilar.* Lima, Perú: Universidad Tecnológica del Perú. Recuperado el 01 de 2023, de

https://repositorio.utp.edu.pe/bitstream/handle/20.500.12867/3372/Joel%20Jimeno\_Roy %20Visitaci%c3%b3n\_Tesis\_Titulo%20Profesional\_2019.pdf?sequence=1&isAllowed= y

- Jimeno Flores, J. V., & y Visitación Castillo, R. R. (2019). *Diseño e implementación de un sistema web para la gestión del flujo de información en el taller automotriz Autoservicios Aguilar.* Lima, Perú: Universidad Tecnológica del Perú. Recuperado el 01 de 2023, de https://repositorio.utp.edu.pe/bitstream/handle/20.500.12867/3372/Joel%20Jimeno\_Roy %20Visitaci%c3%b3n\_Tesis\_Titulo%20Profesional\_2019.pdf?sequence=1&isAllowed= y
- Lucero Oramas, D. F., & TItuaña Pacheco, I. N. (2022). *Implementación de módulos didácticos del sistema de arranque y carga del automóvil para las prácticas de electricidad automotriz en los talleres escuela San Patricio (TESPA).* Quito: Universidad Politécnica Salesiana Ecuador. Recuperado el 02 de 2023, de https://dspace.ups.edu.ec/bitstream/123456789/23366/1/UPS%20-%20TTS986.pdf
- Maggi Navas, V. M. (2020). *Estandarización de los procesos de mantenimiento preventivo y correctivo automotrices aplicando la norma ISO 9001 2015 para el taller automotriz auto extreme .* Riobamba, Ecuador: Escuela Superior Politécnica de Chimborazo. Recuperado el 01 de 2023, de http://dspace.espoch.edu.ec/bitstream/123456789/13835/1/65T00348.pdf
- Maps, G. (2023). *Google maps*. Obtenido de https://www.google.com.ec/maps/@-0.1615789,-78.4845747,19z?hl=es
- Mera Mosquera, A. R. (2020). *Propuesta de normas de seguridad en los talleres de mecánica de la Universidad Técnica "Luis Vargas Torres" de Esmeraldas.* Esmeraldas, Ecuador:

Pontífica Universidad Católica del Ecuador. Recuperado el 01 de 2023, de https://repositorio.pucese.edu.ec/bitstream/123456789/2326/1/MERA%20MOSQUERA %20ALVEZ%20ROMEL.pdf

- Molina Llácer, D. (2018). *Aplicación web para la gestión del mantenimiento de vehículos.* Recuperado el 05 de 2023, de https://riunet.upv.es/bitstream/handle/10251/115928/Molina%20- %20Aplicaci%C3%B3n%20web%20para%20la%20gesti%C3%B3n%20del%20manteni miento%20de%20veh%C3%ADculos.pdf?sequence=4&isAllowed=y
- Morales Neira, D., Maqueira Caraballo, G., & Vera Puebla, E. (2017). Percepción del alumnado sobre condición física, relaciones interpersonales y desarrollo integral. *Revista Cubana de Investigaciones Biomedicas, 36*(2). Recuperado el 2023, de https://www.researchgate.net/publication/323184101\_Percepcion\_del\_alumnado\_sobre\_c ondicion\_fisica\_relaciones\_interpersonales\_y\_desarrollo\_integral
- Moreira Pino, O. A. (2022). *Aplicación de mantenimiento productivo total (TPM) para el mejoramiento de los procesos operativos del taller mecánico industrial en una Unidad Educativa de la ciudad de Guayaquil.* Guayaquil, Ecuador: UPS. Recuperado el https://dspace.ups.edu.ec/bitstream/123456789/22961/1/UPS-GT003900.pdf de 01 de 2023
- Moreira, O. (2022). *Automotriz.* Guayaquil: UPS.
- Narváez Vilema, M. E., & Heredia Sayay, S. R. (2022). *Sistema web para la gestión de ventas del taller de reparación y mantenimiento automotriz Heredia utilizando el framework Mean Stack.* Riobamba, Ecuador: Universidad Nacional de Chimborazo. Recuperado el 06 de 2023, de

http://dspace.unach.edu.ec/bitstream/51000/10049/1/Santiago%20R.%2c%20Heredia%2 0S.%20%282021%29\_Sistema%20web%20para%20la%20gesti%c3%b3n%20de%20ven tas%20del%20taller%20de%20reparaci%c3%b3n%20y%20mantenimiento%20automotri z.pdf

- Palma Cardoso, E., Alarcón Linares, F., & Hernández Pava, E. (2018). Diseño de un sistema informático (software) para automatizar los procesos contables en el sector mecánico automotriz del régimen simplificado. *INOVA, 2*(1), 62-70. Recuperado el 05 de 2023, de http://revistainnovaitfip.com/index.php/innovajournal/article/view/29/39
- Peralta Zurita, D. B., & Hinojosa Cevallos, E. P. (2022). *Evaluación de la propuesta para implementar el Sistema de Gestión de Calidad basado en la ISO 9001:2015 en el Taller Automotriz "Llanticentro MR".* Universidad Internacional SEK. Recuperado el 01 de 2023, de http://localhost:8080/xmlui/handle/123456789/4550
- Pesántez Álvarez, J. H., & Vásquez Aguilera, A. C. (2021). *Modelo de gestión de inventarios para la empresa "Talleres Pesántez".* Azuay, Ecuador: Universidad de Azuay. Recuperado el 04 de 2023, de https://dspace.uazuay.edu.ec/bitstream/datos/11180/1/16718.pdf
- Quezada Cepeda, D. (2020). Desbalance entre costo de inventario y nivel de servicio de producto terminado. *Innova Research Journal, 5*(31), 329-346. Recuperado el 2023, de https://revistas.uide.edu.ec/index.php/innova/article/view/1542/1778
- Rendón Cox, R. A. (2019). *Propuesta de un sistema de gestión de inventarios para la bodega del Taller Automotriz "El Pibe 2".* Guayaquil: Universidad de Guayaquil. Recuperado el 01 de 2023, de

http://repositorio.ug.edu.ec/bitstream/redug/45020/1/REND%c3%93N%20COX%20RO DOLFO%20ANTONIO\_TT.pdf

- Requejo Santos, W. R., & Enciso Perez, D. (2023). *Sistema de optimización del proceso de distribución para reducir los costos de reparto y devoluciones para una empresa distribuidora de suministros de vehículos utilizando geolocalización, servicios web api y notificaciones push.* Lima, Perú: Universidad Peruana de Ciencias Aplicadas. Recuperado el 01 de 2023, de https://repositorioacademico.upc.edu.pe/bitstream/handle/10757/659120/Requejo\_SW.pd f?sequence= $4&$  is Allowed= $y$
- Rivera Cárdenas, Y. A., & Matamoros Suárez, E. N. (2019). *Caracterización De Los Riesgos Y Condiciones De Inseguridad De Los Talleres Mecánica Automotriz De Cúcuta.* Bogotá, Colombia: Universidad Libre eccional Cúcuta. Recuperado el 01 de 2023, de https://repository.unilibre.edu.co/bitstream/handle/10901/19085/Trabajo%20de%20Grad o.pdf?sequence=3&isAllowed=y
- Rodríguez Apaza, G. J. (2019). *Diseño de una cabina de pintado, lacado y horneado para el taller automotriz Tech Motors AQP - 2019.* Arequipa, Perú: Universidad Católica de Santa María. Recuperado el 01 de 2023, de https://repositorio.ucsm.edu.pe/bitstream/handle/20.500.12920/9928/4A.0337.IM.pdf?seq uence=1
- Rodríguez Huamán, S. L., & López Mariluz, H. E. (2022). *Propuesta para mejorar el nivel de servicio de mantenimientos vehiculares a través de una adecuada gestión y planificación de inventarios en una empresa del sector automotriz.* Lima, Perú: Universidad Peruana de Ciencias Aplicadas. Recuperado el 01 de 2023, de https://repositorioacademico.upc.edu.pe/bitstream/handle/10757/659481/Rodr%c3%adgu ez\_HS.pdf?sequence=9&isAllowed=y
- Roque Sucasaca, B. (2022). *Implementación de la metodología modelo eoq para el control de inventarios de una empresa privada del sector automotriz, Lima 2022.* Perú: Universidad Norbert Wiener. Recuperado el 05 de 2023, de https://repositorio.uwiener.edu.pe/handle/20.500.13053/7255
- Rosero Lozada, D. E., & Zambrano Navarro, J. L. (2022). *Manual de políticas y procedimientos de control interno para la cuenta inventario de mercaderías de la importadora automotriz Flores ubicada en la ciudad de Ibarra, Imbabura, Ecuador.* Ibarra, Ecuador: Universidad Técnica del Norte. Recuperado el 02 de 2023, de http://repositorio.utn.edu.ec/bitstream/123456789/12517/2/02%20ICA%201795%20TRA BAJO%20DE%20GRADO.pdf
- Saint, G. (28 de 12 de 2018). *Mi primer taller: ¿Cuáles son los implementos que no pueden faltar?* Obtenido de Norton: https://www.nortonabrasives.com/es-pe/blog/mi-primer-tallercuales-son-los-implementos-que-no-pueden-faltar
- Santos Moreno, R. (2016). *Implementación de procesos de control y administración de repuestos e insumos en taller santos automotriz ubicado en la ciudad de guayaquil, sector nortealborada.* Guayaquil: Universidad Internacional del Ecuador. Recuperado el 05 de 2023, de https://repositorio.uide.edu.ec/bitstream/37000/955/1/T-UIDE-027.pdf
- Solares, N. (2020). *Propuesta de mejora en la planificación de inventario de una empresa de repuestos automotrices ubicada en la ciudad de Guatemala para aumentar la tasa de rotación de inventario.* Guatemala: Universidad del Valle de Guatemala. Recuperado el 03 de 2023, de

https://repositorio.uvg.edu.gt/static/flowpaper/template.html?path=/bitstream/handle/123

456789/4140/Tesis%20Natsu%20Alejandra%20Solares.16093.octubre%202021.pdf?seq  $u$ ence=1 $\&$ isAllowed=y

- Studio, A. (2023). *Introducción a Android Studio*. Obtenido de https://developer.android.com/studio/intro?hl=es-419
- Valdez Valencia, T. J. (2021). *Elaboración de un plan para controlar los factores de riesgos físicos, en el taller mecánico automotriz del Gobierno Autónomo Descentralizado Municipal del Cantón Esmeraldas, año 2020.* Esmeraldas, Ecuador: Pontífica Universiad Católica del Ecuador. Recuperado el 01 de 2023, de cureus.com/articles/73106-outcomesof-mechanically-ventilated-patients-with-nosocomial-tracheobronchitis#!/
- Vega de la Cruz, L., & Marrero Delgado, F. (2020). Evolución del control internohacia una gestión integrada al control de gestión. *Revista Internacional de admonostración*, 212-222.
- Zúñiga García, J. E. (2021). *Implementación de mejoras en el proceso de control de inventario de taller 5 hermano.* Guayaquil, Ecuador: Universidad de Guayaquil. Recuperado el 02 de 2023, de http://repositorio.ug.edu.ec/bitstream/redug/58814/1/ZU%c3%91IGA%20GARCIA%20J

OSELYN%20ESTELA.pdf